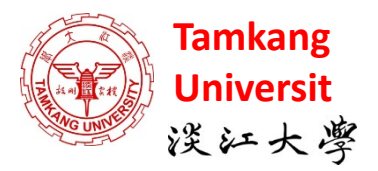

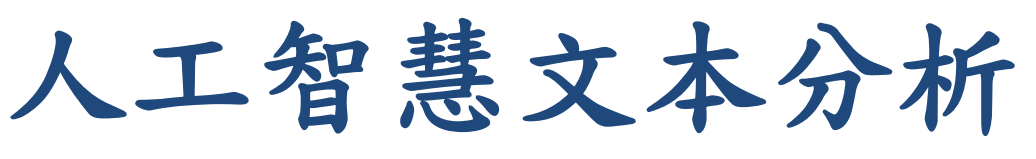

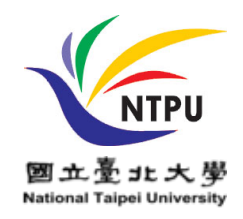

#### **(AI for Text Analytics)**

### 處理和理解文本

### **(Processing and Understanding Text)**

1091AITA04 MBA, IMTKU (M2455) (8418) (Fall 2020) Thu 3, 4 (10:10-12:00) (B206)

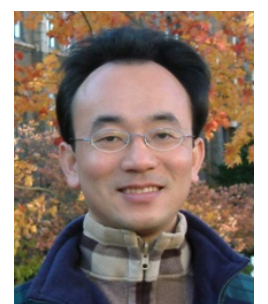

**[Min-Yuh](https://web.ntpu.edu.tw/~myday/) Day**

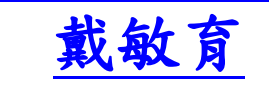

**Associate Professor**

副教授

**[Institute of Information Management](http://www.mis.ntpu.edu.tw/en/), [National Taipei University](https://www.ntpu.edu.tw/)**

國立臺北大學 資訊管理研究所

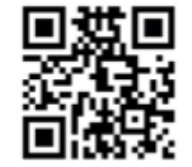

<https://web.ntpu.edu.tw/~myday> **2020-10-15**

### **課程大綱 (Syllabus)**

週次 (Week) 日期 (Date) 内容 (Subject/Topics)

1 2020/09/17 人工智慧文本分析課程介紹

(Course Orientation on Artificial Intelligence for Text Analytics)

2 2020/09/24 文本分析的基礎: 自然語言處理

(Foundations of Text Analytics: Natural Language Processing; NLP)

3 2020/10/01 中秋節 (Mid-Autumn Festival) 放假一天 (Day off)

4 2020/10/08 Python自然語言處理

(Python for Natural Language Processing)

5 2020/10/15 處理和理解文本

(Processing and Understanding Text)

6 2020/10/22 文本表達特徵工程

(Feature Engineering for Text Representation)

### **課程大綱(Syllabus)**

週次 (Week) 日期 (Date) 内容 (Subject/Topics) 7 2020/10/29 人工智慧文本分析個案研究1 (Case Study on Artificial Intelligence for Text Analytics I) 8 2020/11/05 文本分類 (Text Classification) 9 2020/11/12 文本摘要和主題模型 (Text Summarization and Topic Models) 10 2020/11/19 期中報告 (Midterm Project Report) 11 2020/11/26 文本相似度和分群 (Text Similarity and Clustering) 12 2020/12/03 語意分析和命名實體識別 (Semantic Analysis and Named Entity Recognition; NER)

### **課程大綱(Syllabus)**

週次 (Week) 日期 (Date) 内容 (Subject/Topics) 13 2020/12/10 情感分析 (Sentiment Analysis) 14 2020/12/17 人工智慧文本分析個案研究 II (Case Study on Artificial Intelligence for Text Analytics II) 15 2020/12/24 深度學習和通用句子嵌入模型 (Deep Learning and Universal Sentence-Embedding Models) 16 2020/12/31 問答系統與對話系統 (Question Answering and Dialogue Systems) 17 2021/01/07 期末報告 I (Final Project Presentation I) 18 2021/01/14 期末報告 II (Final Project Presentation II)

## **Outline**

- Processing Text
- Understanding Text

# **Processing and Understanding Text**

### **Free eBooks - Project Gutenberg**

#### autenberg.org

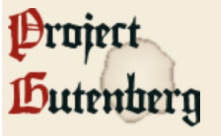

search for books

- **Browse Catalog**
- **Bookshelves**
- **Main Page**
- Categories
- $\blacksquare$  Contact Info

**Project Gutenberg appreciates** your donation!

**Donate** 

• Why donate?

#### in other languages

- Português
- **Deutsch**
- $\blacksquare$  Français

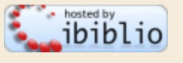

#### **Free eBooks - Project Gutenberg**

Book search Book categories Browse catalog Mobile site Report errors Terms of use

#### Some of the Latest eBooks

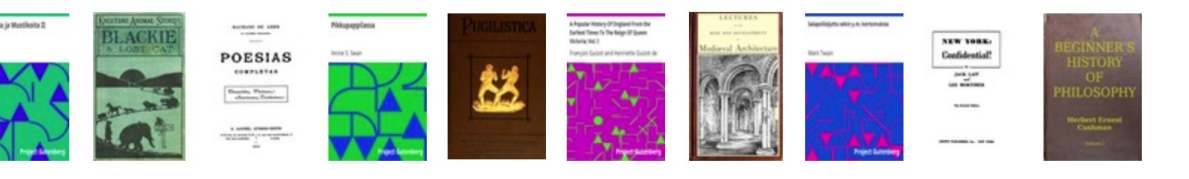

#### Welcome

New website available for testing. Visit https://dev.gutenberg.org  $\mathbb{B}$  (or http://dev.gutenberg.org  $\mathbb{B}$ ) to test the site (it may have occasional outages, as improvements are made). There is a new website  $\beta$  page that lists some known issues, and part of the motivation for the change. If you visit the new website, please consider providing your input and suggestions via an anonymous online survey afterwards.

**Project Gutenberg** is a library of over 60,000 free eBooks. Choose among free epub and Kindle eBooks, download them or

Thousands of volunteers digitized and diligently proofread the eBooks, for enjoyment and education.

read them online. You will find the world's great literature here, with focus on older works for which U.S. copyright has expired.

**Project Gutenberg Mobile Site** 

No fee or registration! Everything from Project Gutenberg is gratis, libre, and completely without cost to readers. If you find Project Gutenberg useful, please consider a small donation, to help Project Gutenberg digitize more books, maintain our online

presence, and improve Project Gutenberg programs and offerings. Other ways to help include digitizing, proofreading and formatting a recording audio books $\triangleq$ , or reporting errors.

#### <https://www.gutenberg.org/> 7/11/2020/11/2020

### **Free eBooks - Project Gutenberg Alice in Wonderland**

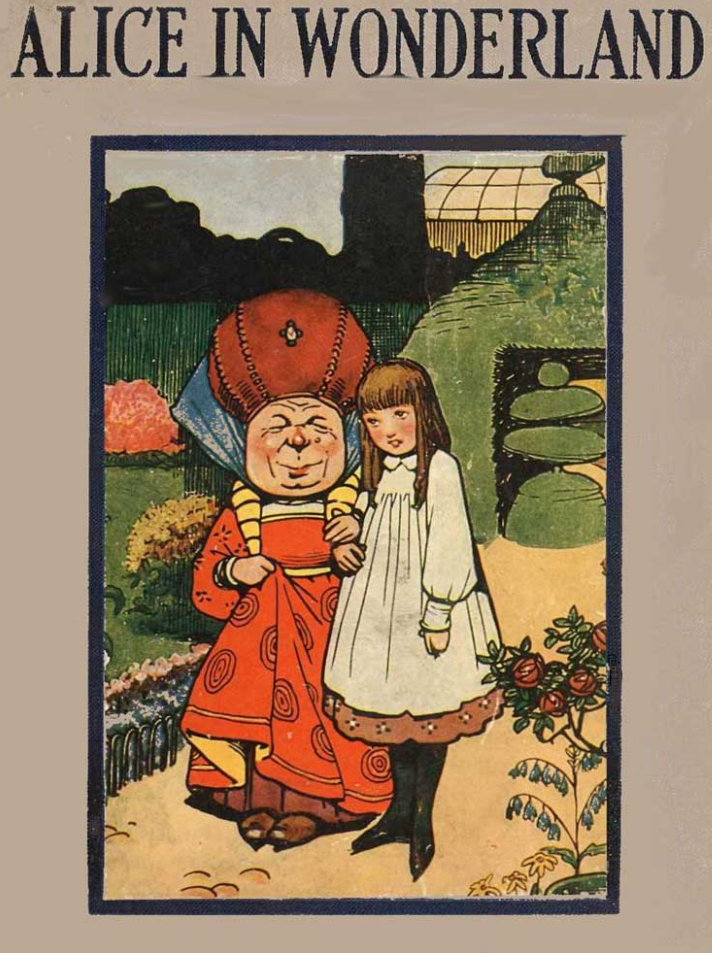

#### LEWIS CARROLL

 $\bullet$ Alice's Adventures in Wonderla X  $+$ 

autenberg.org/files/11/11-h/11-h.htm

The Project Gutenberg EBook of Alice's Adventures in Wonderland, by Lewis Carroll

This eBook is for the use of anyone anywhere at no cost and with almost no restrictions whatsoever. You may copy it, give it away or re-use it under the terms of the Project Gutenberg License included with this eBook or online at www.gutenberg.org

Title: Alice's Adventures in Wonderland

Author: Lewis Carroll

Release Date: June 25, 2008 [EBook #11] Last Updated: February 22, 2020

Language: English

Character set encoding: UTF-8

\*\*\* START OF THIS PROJECT GUTENBERG EBOOK ALICE'S ADVENTURES IN WONDERLAND \*\*\*

Produced by Arthur DiBianca and David Widger

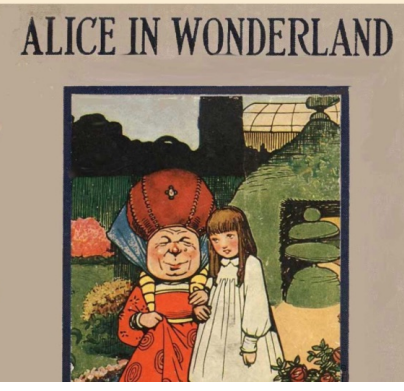

[https://www.gutenberg.org/files/11/11](https://www.gutenberg.org/files/11/11-h/11-h.htm)-h/11-h.htm

#### **Alice Top 50 Tokens**

50 most common tokens (no stopwords or punctuation)

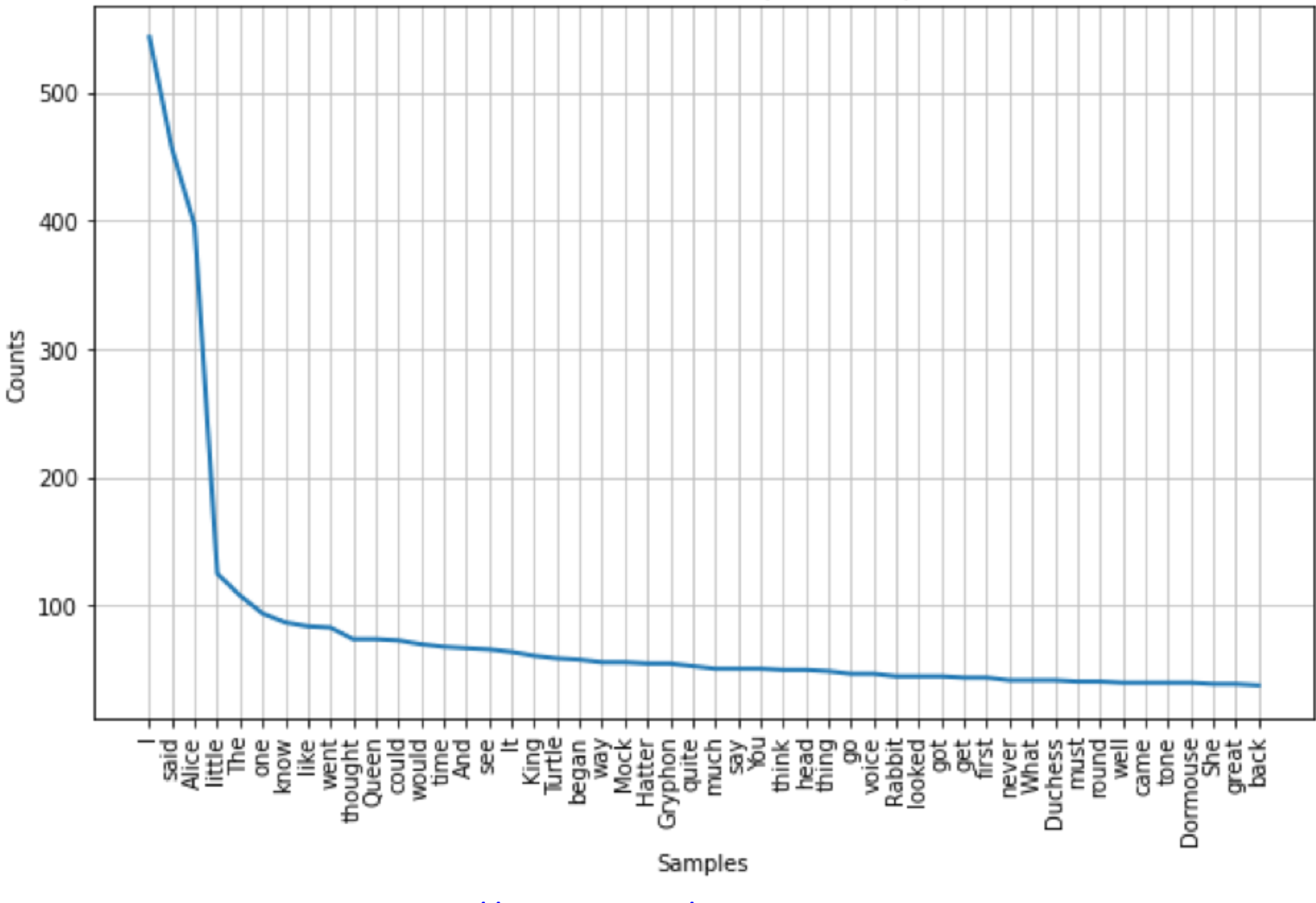

<https://tinyurl.com/aintpupython101>

#### **Python in Google Colab (Python101)**

#### <https://colab.research.google.com/drive/1FEG6DnGvwfUbeo4zJ1zTunjMqf2RkCrT>

#### **nltk.download('gutenberg')**

**alice = Text(nltk.corpus.gutenberg.words('carroll-alice.txt'))**

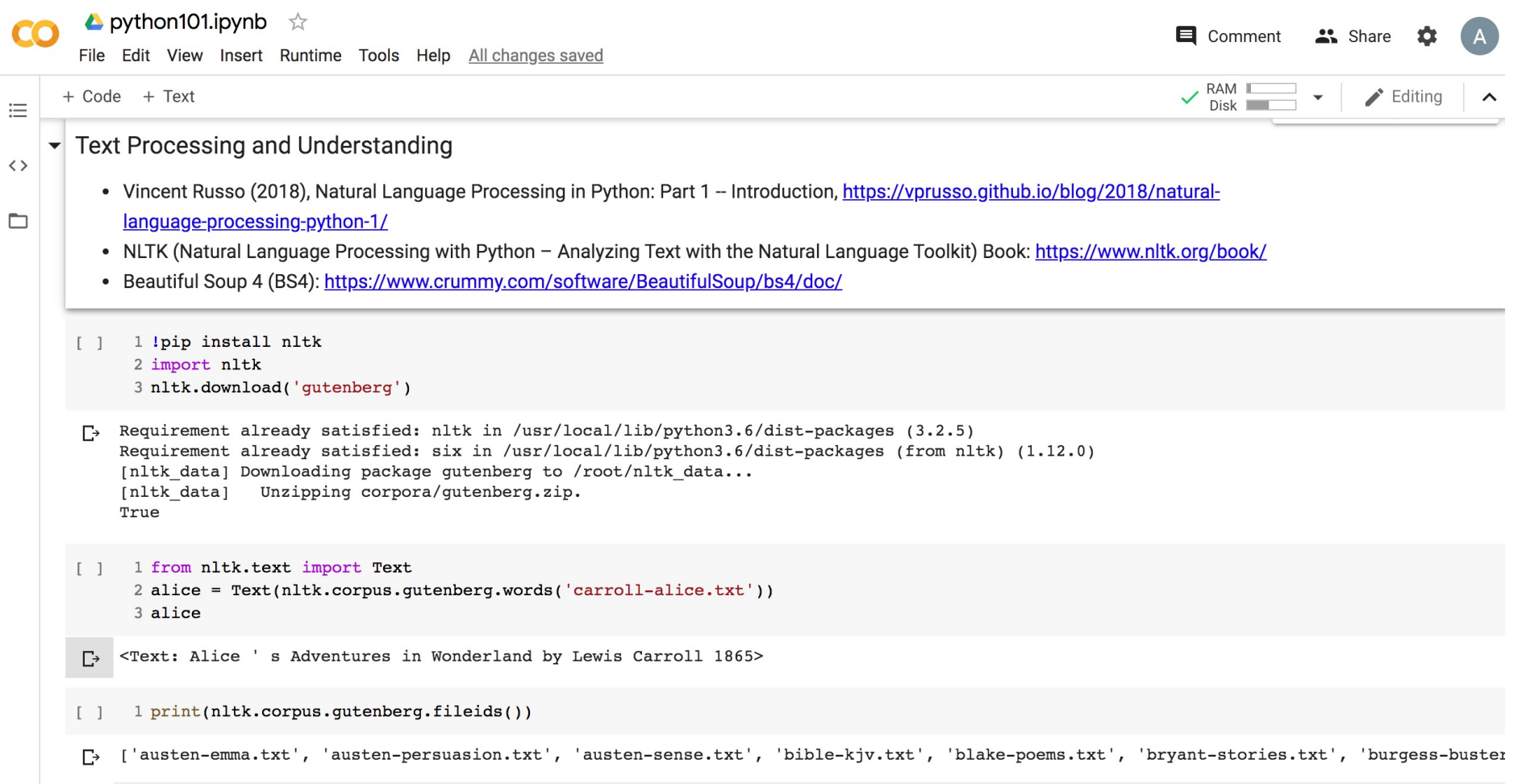

#### <https://tinyurl.com/aintpupython101>

#### **alice.concordance("Alice")**

1 alice.concordance("Alice")

Displaying 25 of 398 matches:

Alice 's Adventures in Wonderland by Lewi I CHAPTER I . Down the Rabbit - Hole Alice was beginning to get very tired of s what is the use of a book, 'thought Alice ' without pictures or conversation ? so VERY remarkable in that ; nor did Alice think it so VERY much out of the way looked at it, and then hurried on, Alice started to her feet, for it flashed hedge. In another moment down went Alice after it, never once considering ho ped suddenly down, so suddenly that Alice had not a moment to think about stop she fell past it. 'Well !' thought Alice to herself, ' after such a fall as down, I think --' ( for, you see, Alice had learnt several things of this so tude or Longitude I ' ve got to ?' ( Alice had no idea what Latitude was , or L . There was nothing else to do, so Alice soon began talking again. ' Dinah ' cats eat bats, I wonder ?' And here Alice began to get rather sleepy, and wen dry leaves, and the fall was over. Alice was not a bit hurt, and she jumped not a moment to be lost : away went Alice like the wind, and was just in time but they were all locked; and when Alice had been all the way down one side a on it except a tiny golden key, and Alice 's first thought was that it might and to her great delight it fitted ! Alice opened the door and found that it le ead would go through, ' thought poor Alice, ' it would be of very little use w ay things had happened lately, that Alice had begun to think that very few thi ertainly was not here before,' said Alice, ) and round the neck of the bottle ay ' Drink me, ' but the wise little Alice was not going to do THAT in a hurry bottle was NOT marked ' poison, ' so Alice ventured to taste it, and finding i \* \* ' What a curious feeling !' said Alice ; ' I must be shutting up like a tel for it might end, you know, ' said Alice to herself, ' in my going out altog garden at once ; but, alas for poor Alice ! when she got to the door, she fou

#### <https://tinyurl.com/aintpupython101>

#### **alice.dispersion\_plot(["Alice", "Rabbit", "Hatter", "Queen"])**

```
1 import matplotlib.pyplot as plt
2 plt.figure(figsize=(10, 6))
3 alice.dispersion plot(["Alice", "Rabbit", "Hatter", "Queen"])
```
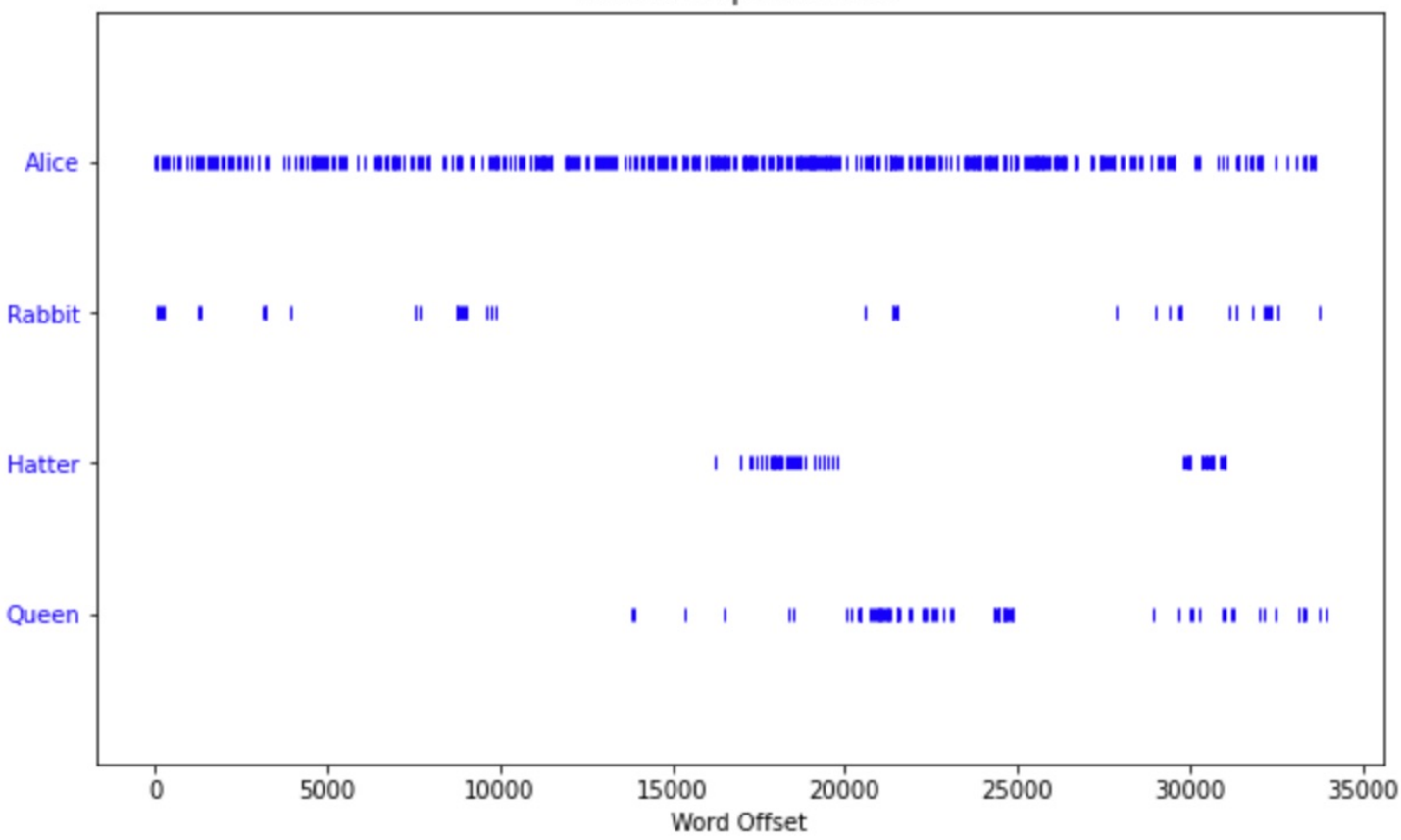

Lexical Dispersion Plot

<https://tinyurl.com/aintpupython101>

#### **fdist = nltk.FreqDist(alice) fdist.plot(50)**

- 1 #import matplotlib.pyplot as plt
- 2 plt.figure(figsize= $(10, 6)$ )
- $3$  fdist =  $nltk.FreqDist(alice)$
- 4 fdist.plot(50)

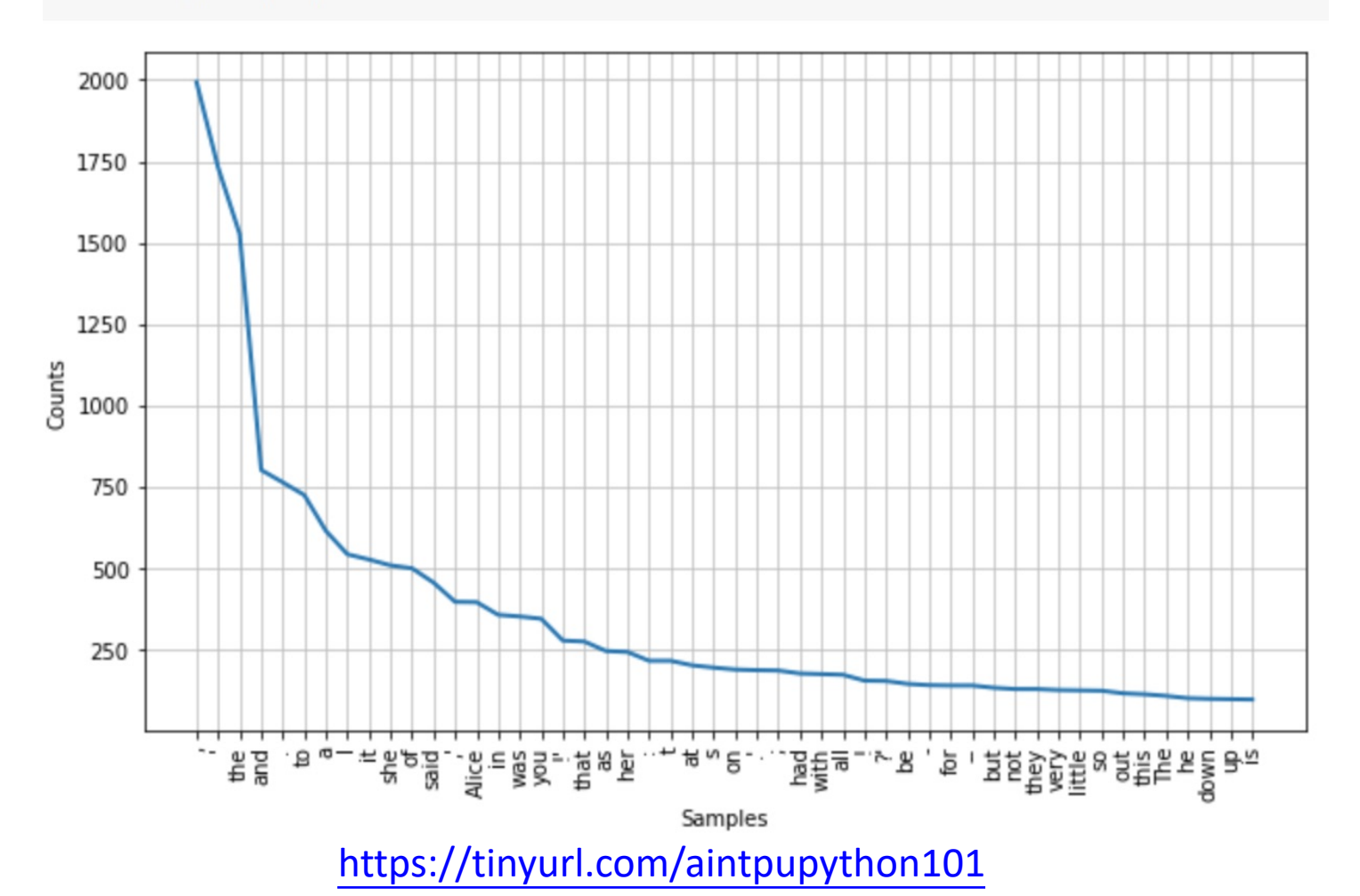

#### **for word, freq in fdist.items() if word.isalpha()**

1 #import matplotlib.pyplot as plt

2 plt.figure(figsize= $(10, 6)$ )

```
3 fdist no punc = nltk.FreqDist(dict((word, freq) for word, freq in fdist.items() if word.isalpha()))
4 fdist no punc.plot(50, cumulative=False, title="50 most common tokens (no punctuation)")
```
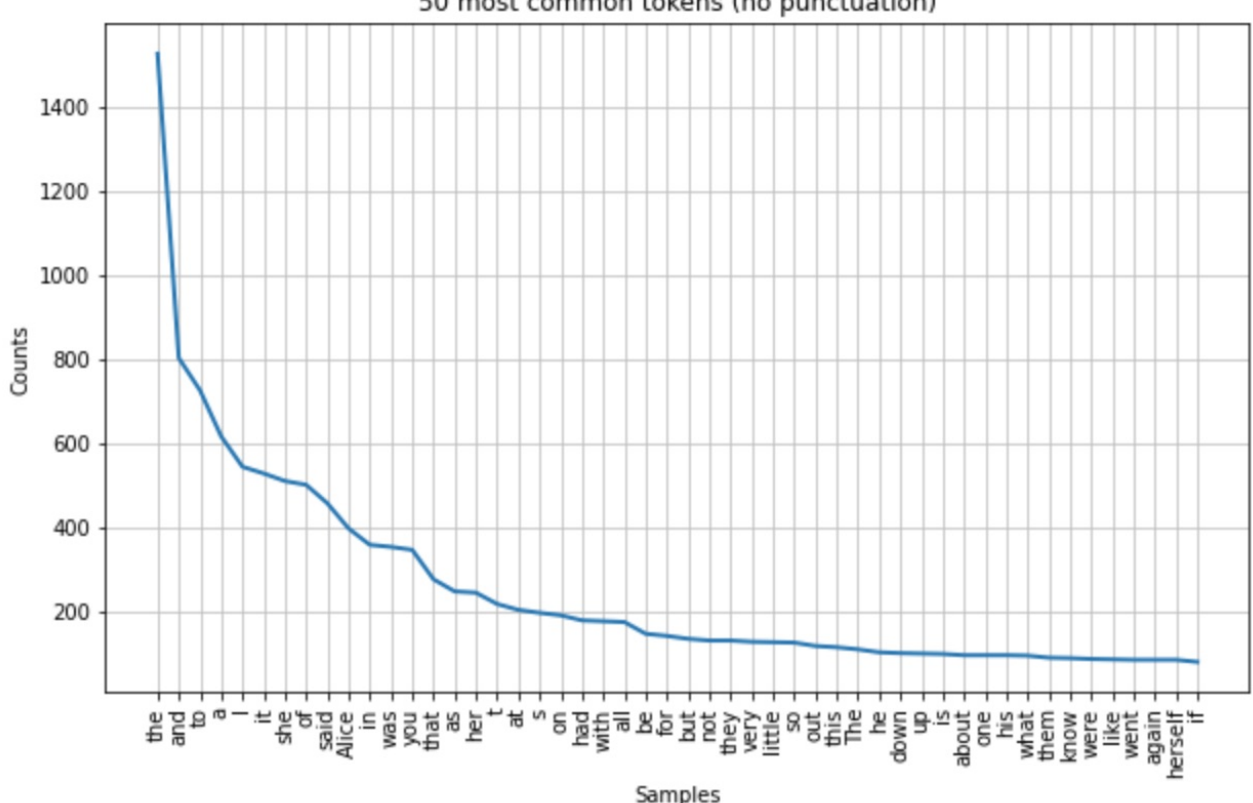

50 most common tokens (no punctuation)

#### <https://tinyurl.com/aintpupython101>

#### **nltk.download('stopwords')**

**stopwords = nltk.corpus.stopwords.words('english')**

```
1 import nltk
```

```
2 nltk.download('stopwords')
```

```
3 stopwords = nltk.corpus.stopwords.words('english')
```

```
4 stopwords
```

```
'same','so',
'than',
'too',
'very',
's','t','can',
'will',
'just',
'don',
"don't",
'should',
"should've",
'now',
```
#### **for word, freq in fdist.items() if word not in stopwords and word.isalpha()**

1 #import matplotlib.pyplot as plt

2 plt.figure(figsize=(10, 6))

3 fdist no punc no stopwords = nltk.FreqDist(dict((word, freq) for word, freq in fdist.items() if word not in stopwords and word.isalpha())) 4 fdist no punc no stopwords.plot(50, cumulative=False, title="50 most common tokens (no stopwords or punctuation)")

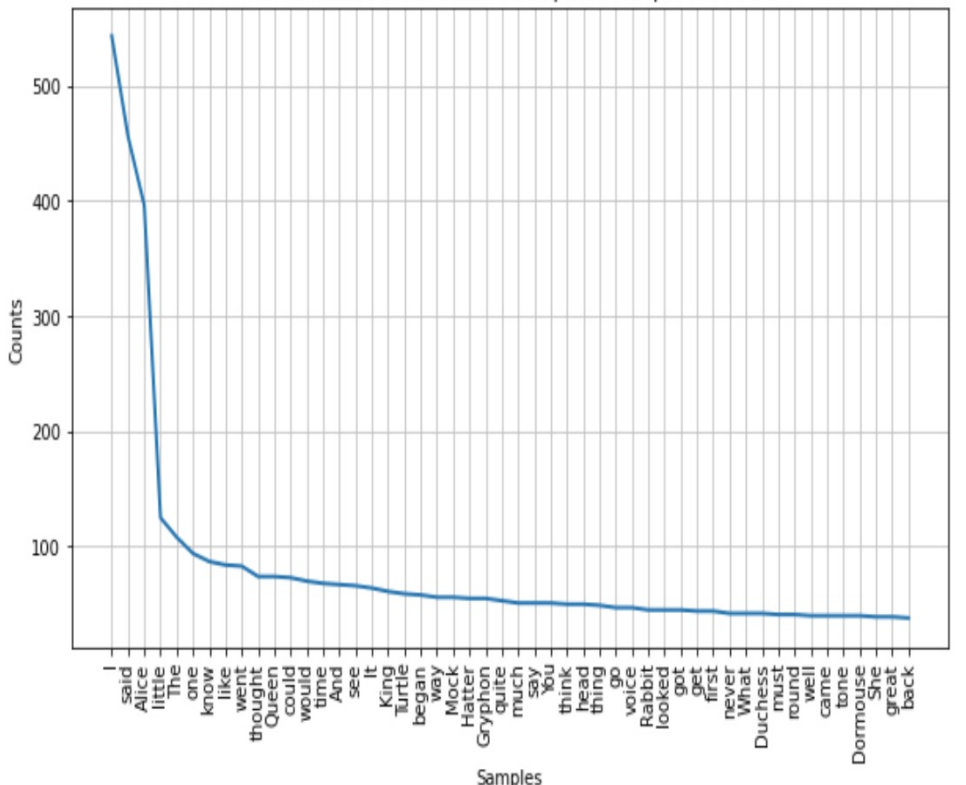

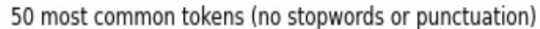

<https://tinyurl.com/aintpupython101>

#### **Alice Top 50 Tokens**

50 most common tokens (no stopwords or punctuation)

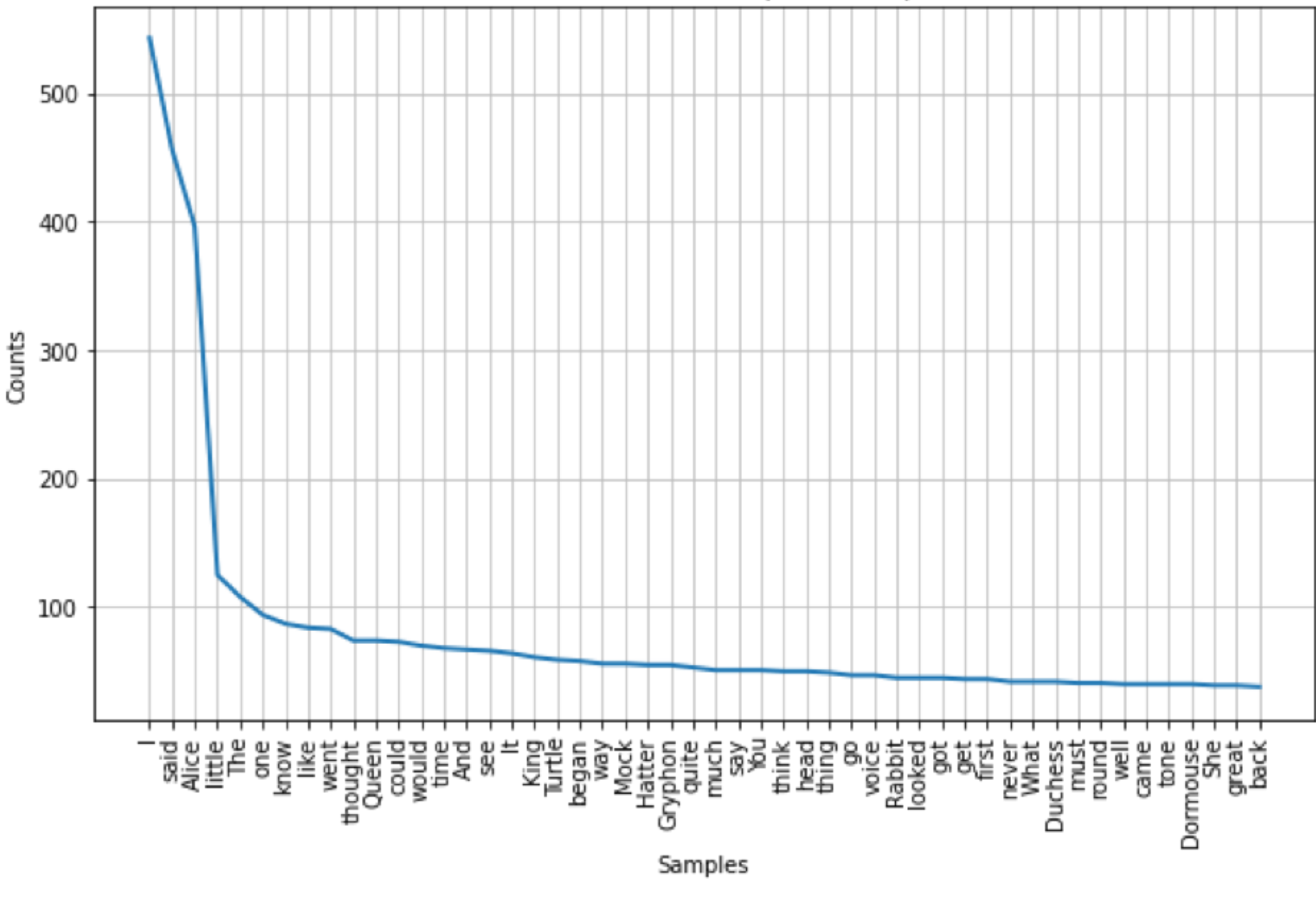

<https://tinyurl.com/aintpupython101>

### **BeautifulSoup**

import requests from bs4 import BeautifulSoup

```
url = 'https://www.gutenberg.org/files/11/11-h/11-h.htm'reqs = requests.get(url)
html_doc = reqs.text
```
soup = BeautifulSoup(html\_doc, 'html.parser')  $text = soup.get text()$ 

#### **tensorflow.keras.preprocessing.text**

```
from tensorflow.keras.preprocessing.text import Tokenizer
```

```
sentences = [
'i love my dog',
'I, love my cat',
'You love my dog!'
]
tokenizer = Tokenizer(num_words = 100)
tokenizer.fit_on_texts(sentences)
word_index = tokenizer.word_index
print('sentences:', sentences)
print('word index:', word_index)
```
sentences: ['i love my dog', 'I, love my cat', 'You love my dog!'] word index: {'love': 1, 'my': 2, 'i': 3, 'dog': 4, 'cat': 5, 'you': 6}

<https://tinyurl.com/aintpupython101>

**tensorflow.keras.preprocessing.sequence import pad\_sequences**

```
import tensorflow as tf
from tensorflow import keras
```

```
from tensorflow.keras.preprocessing.text import Tokenizer
from tensorflow.keras.preprocessing.sequence import pad_sequences
```

```
sentences = [
'I love my dog',
'I love my cat',
'You love my dog!',
'Do you think my dog is amazing?'
]
tokenizer = Tokenizer(num words = 100, oov token="<00V>")
tokenizer.fit on texts(sentences)
word index = tokenizer-word indexsequences = tokenizer.texts to sequences(sentences)
padded = pad_sequences(sequences, maxlen=5)
print("sentences = ", sentences)
print("Word Index = ", word index)
print("Sequences = " , sequences)
print("Padded Sequences:")
print(padded)
```
**tensorflow.keras.preprocessing.sequence import pad\_sequences**

**sentences = ['I love my dog', 'I love my cat', 'You love my dog!', 'Do you think my dog is amazing?']** 

**Word Index = {'<OOV>': 1, 'my': 2, 'love': 3, 'dog': 4, 'i': 5, 'you': 6, 'cat': 7, 'do': 8, 'think': 9, 'is': 10, 'amazing': 11}**

**Sequences = [[5, 3, 2, 4], [5, 3, 2, 7], [6, 3, 2, 4], [8, 6, 9, 2, 4, 10, 11]]** 

**Padded Sequences: [[ 0 5 3 2 4] [ 0 5 3 2 7] [ 0 6 3 2 4] [ 9 2 4 10 11]]**

<https://tinyurl.com/aintpupython101>

#### **Python in Google Colab**

<https://colab.research.google.com/drive/1FEG6DnGvwfUbeo4zJ1zTunjMqf2RkCrT>

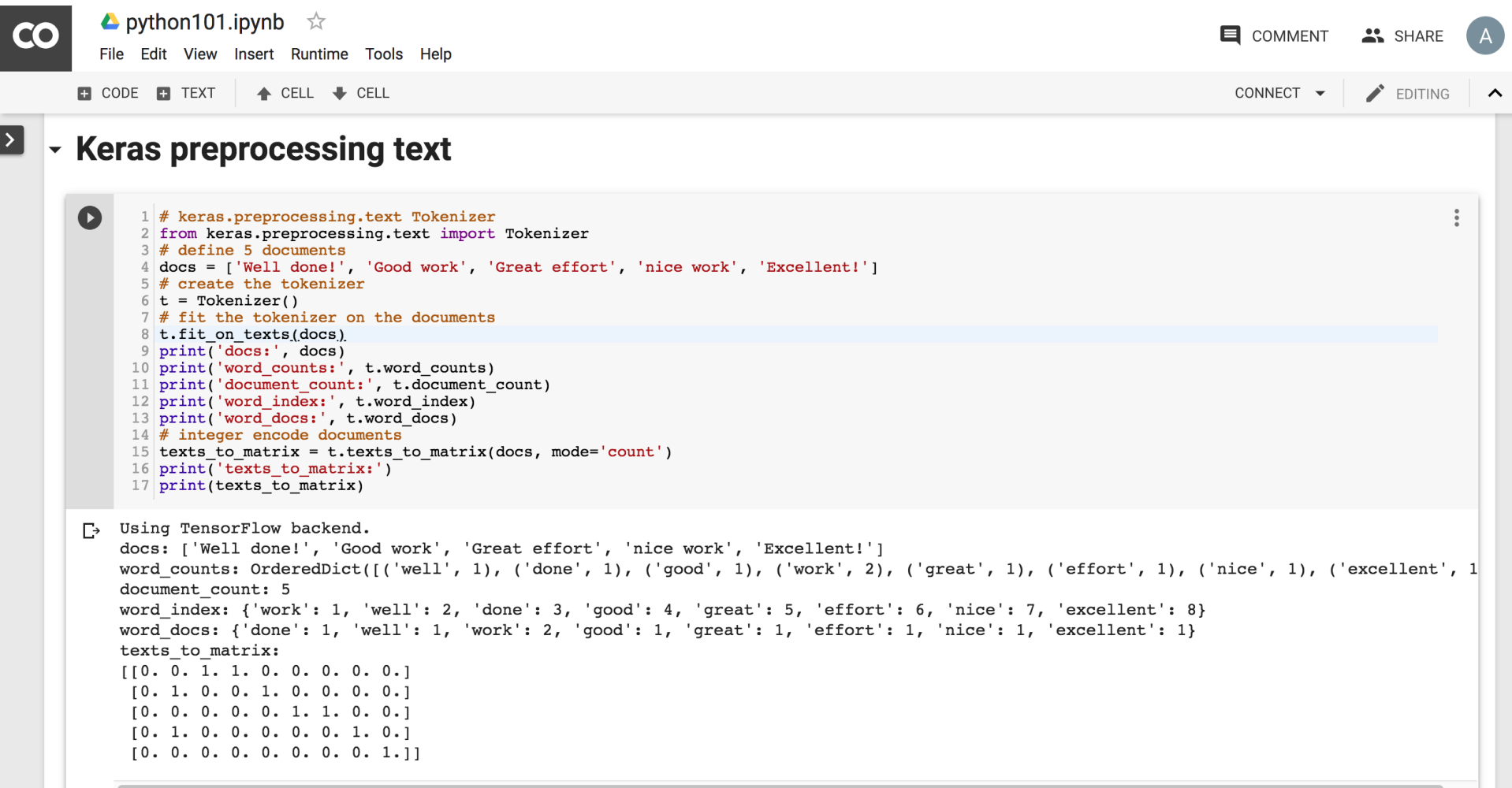

#### <https://tinyurl.com/aintpupython101>

#### **One-hot encoding**

'The mouse ran up the clock' =

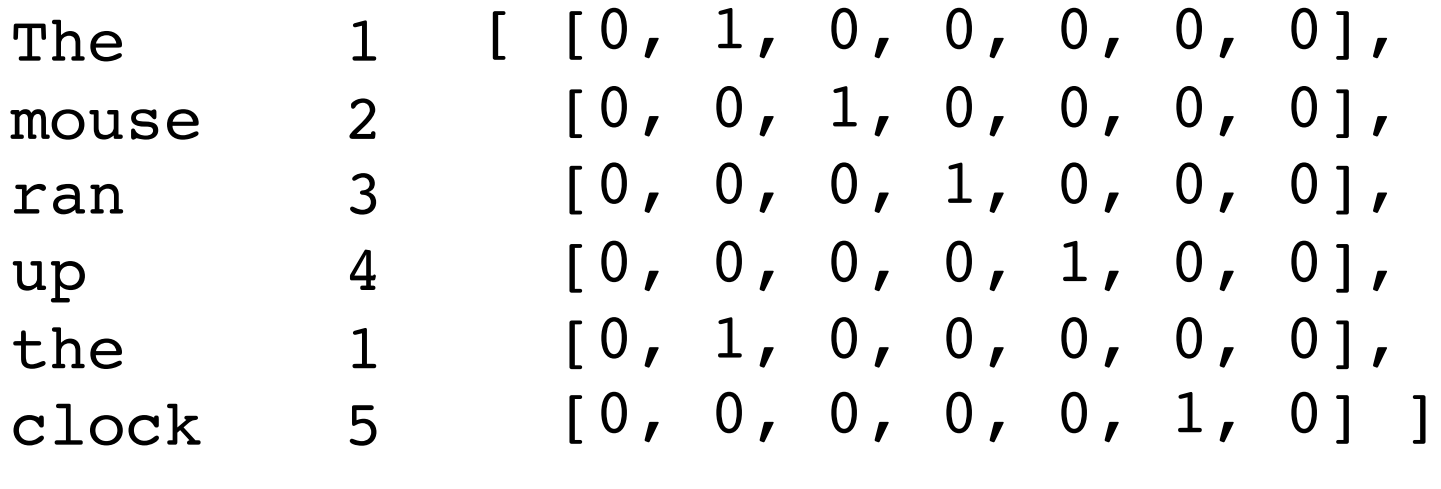

[0, 1, 2, 3, 4, 5, 6]

### **Word embeddings**

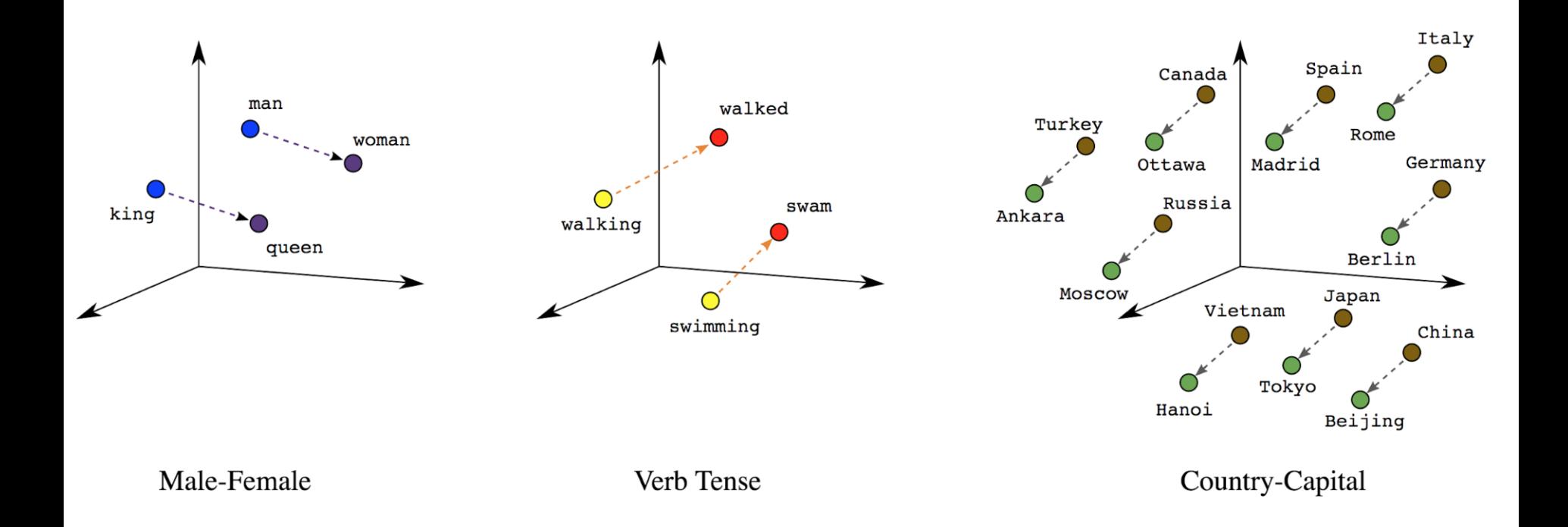

### **Word embeddings**

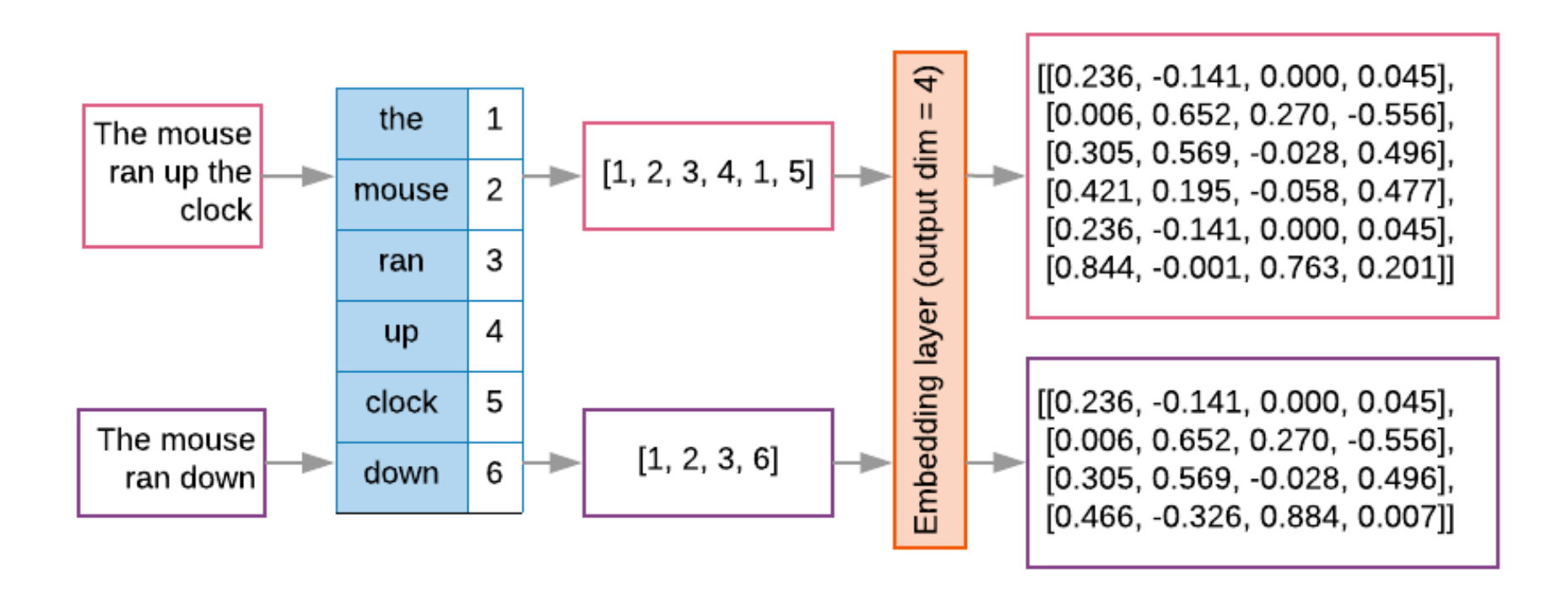

```
t1 = 'The mouse ran up the clock'
t2 = 'The mouse ran down'
s1 = t1.lower().split(' ')
s2 = t2.lower().split(' ')
terms = s1 + s2
sortedset = sorted(set(terms))
print('terms =', terms)
print('sortedset =', sortedset)
```

```
1|t1 = 'The mouse ran up the clock'
2 \mid t2 = 'The mouse ran down'
3|s1 = t1.lower().split('')4 \mid s2 = t2.lower().split('')5 terms = s1 + s26 sortedset = sorted(set(terms))
7 print('terms =', terms)
8 print('sortedset =', sortedset)
```
terms = ['the', 'mouse', 'ran', 'up', 'the', 'clock', 'the', 'mouse', 'ran', 'down'] 

#### <https://tinyurl.com/aintpupython101>

```
t1 = 'The mouse ran up the clock'
t2 = 'The mouse ran down'
s1 = t1.lower().split(' ')
s2 = t2.lower().split(' ')
terms = s1 + s2
print(terms)
tfdict = {}
for term in terms:
    if term not in tfdict:
        tfdict[term] = 1
    else:
        tfdict[term] += 1
a = [] 
for k,v in tfdict.items():
    a.append('{}, {}'.format(k,v))
print(a)
```
['the', 'mouse', 'ran', 'up', 'the', 'clock', 'the', 'mouse', 'ran', 'down'] ['the, 3', 'mouse, 2', 'ran, 2', 'up, 1', 'clock, 1', 'down, 1']<br><https://tinyurl.com/aintpupython101>

**sorted\_by\_value\_reverse = sorted(tfdict.items(), key=lambda kv: kv[1], reverse=True)**

**sorted\_by\_value\_reverse\_dict = dict(sorted\_by\_value\_reverse)**

**id2word = {id: word for id, word in enumerate(sorted\_by\_value\_reverse\_dict)}**

#### $word2id = dict([v, k) for (k, v) in$ **id2word.items()])**

sorted by value: [('up', 1), ('clock', 1), ('down', 1), ('mouse', 2), ('ran', 2), ('the', 3)] sorted by value2: ['the', 'mouse', 'ran', 'up', 'clock', 'down'] sorted\_by\_value\_reverse: [('the', 3), ('mouse', 2), ('ran', 2), ('up', 1), ('clock', 1), ('down', 1)] sorted by value reverse dict {'the': 3, 'mouse': 2, 'ran': 2, 'up': 1, 'clock': 1, 'down': 1} id2word {0: 'the', 1: 'mouse', 2: 'ran', 3: 'up', 4: 'clock', 5: 'down'} word2id {'the': 0, 'mouse': 1, 'ran': 2, 'up': 3, 'clock': 4, 'down': 5} len words: 6 sorted by key: [('clock', 1), ('down', 1), ('mouse', 2), ('ran', 2), ('the', 3), ('up', 1)] the,  $3$ mouse, 2 ran,  $2$  $up, 1$ clock, 1  $down, 1$ 

<https://tinyurl.com/aintpupython101>

```
sorted_by_value = sorted(tfdict.items(), key=lambda kv: kv[1])
print('sorted_by_value: ', sorted_by_value)
sorted_by_value2 = sorted(tfdict, key=tfdict.get, reverse=True)
print('sorted_by_value2: ', sorted_by_value2)
sorted_by_value_reverse = sorted(tfdict.items(), key=lambda kv: kv[1], reverse=True)
print('sorted_by_value_reverse: ', sorted_by_value_reverse)
sorted_by_value_reverse_dict = dict(sorted_by_value_reverse)
print('sorted_by_value_reverse_dict', sorted_by_value_reverse_dict)
id2word = {id: word for id, word in enumerate(sorted_by_value_reverse_dict)}
print('id2word', id2word)
word2id = dict([(v, k) for (k, v) in id2word.items()])
print('word2id', word2id)
print('len_words:', len(word2id))
sorted_by_key = sorted(tfdict.items(), key=lambda kv: kv[0])
print('sorted_by_key: ', sorted_by_key)
tfstring = '\n'.join(a)print(tfstring)
tf = tfdict.get('mouse')
print(tf)
 \frac{1}{2} \frac{1}{2} \frac{1}{2} \frac{1}{2} \frac{1}{2} \frac{1}{2} \frac{1}{2} \frac{1}{2} \frac{1}{2} \frac{1}{2} \frac{1}{2} \frac{1}{2} \frac{1}{2} \frac{1}{2} \frac{1}{2} \frac{1}{2} \frac{1}{2} \frac{1}{2} \frac{1}{2} \frac{1}{2} \frac{1}{2} \frac{1}{2}
```

```
sorted by value: [(\forall p', 1), (\forall clock', 1), (\forall down', 1), (\forall mouse', 2), (\forall ran', 2), (\forall he', 3)]sorted by value2: ['the', 'mouse', 'ran', 'up', 'clock', 'down']
sorted_by_value_reverse: [('the', 3), ('mouse', 2), ('ran', 2), ('up', 1), ('clock', 1), ('down', 1)]
sorted by value reverse dict {'the': 3, 'mouse': 2, 'ran': 2, 'up': 1, 'clock': 1, 'down': 1}
id2word {0: 'the', 1: 'mouse', 2: 'ran', 3: 'up', 4: 'clock', 5: 'down'}
word2id {'the': 0, 'mouse': 1, 'ran': 2, 'up': 3, 'clock': 4, 'down': 5}
len words: 6
sorted by key: [('clock', 1), ('down', 1), ('mouse', 2), ('ran', 2), ('the', 3), ('up', 1)]the, 3mouse, 2
ran, 2up, 1
clock, 1
down, 1https://tinyurl.com/aintpupython101
```
#### **from**

#### **keras.preprocessing.text import Tokenizer**

```
1 from keras.preprocessing.text import Tokenizer
 2 \# define 5 documents
 3 docs = ['Well done!', 'Good work', 'Great effort', 'nice work', 'Excellent!']
 4 # create the tokenizer
 5 \mid t = \text{Tokenizer}()6 \# fit the tokenizer on the documents
 7 t.fit on texts (docs)
 8 print('docs:', docs)
 9 print ('word counts:', t.word counts)
10 print('document count:', t.document count)
11 print('word index:', t.word index)
12 print('word docs:', t.word docs)
13 # integer encode documents
14 texts to matrix = t.texts to matrix(docs, mode='count')
15 print ('texts to matrix:')
16 print (texts to matrix)
docs: ['Well done!', 'Good work', 'Great effort', 'nice work', 'Excellent!']
word_counts: OrderedDict([('well', 1), ('done', 1), ('good', 1), ('work', 2), ('great', 1), ('effort', 1), ('ni
document count: 5
word index: {'work': 1, 'well': 2, 'done': 3, 'good': 4, 'great': 5, 'effort': 6, 'nice': 7, 'excellent': 8}
word docs: {'done': 1, 'well': 1, 'work': 2, 'good': 1, 'great': 1, 'effort': 1, 'nice': 1, 'excellent': 1}
texts to matrix:
[0. 0. 1. 1. 0. 0. 0. 0. 0.][0, 1, 0, 0, 1, 0, 0, 0, 0, 0][0, 0, 0, 0, 0, 1, 1, 0, 0,][0, 1, 0, 0, 0, 0, 0, 1, 0,][0, 0, 0, 0, 0, 0, 0, 0, 1, ]]
```
#### **from**

### **keras.preprocessing.text import Tokenizer**

```
from keras.preprocessing.text import Tokenizer
# define 5 documents
docs = ['Well done!', 'Good work', 'Great effort', 'nice 
work', 'Excellent!']
# create the tokenizer
t = Tokenizer()# fit the tokenizer on the documents
t.fit on texts(docs)
print('docs:', docs)
print('word counts:', t.word counts)
print('document count:', t.document count)
print('word_index:', t.word_index)
print('word docs:', t.word docs)
# integer encode documents
texts to matrix = t.texts to matrix(docs, mode='count')
print('texts to matrix:')
print(texts to matrix)
```
#### **texts\_to\_matrix =**

#### **t.texts\_to\_matrix(docs, mode='count')**

docs: ['Well done!', 'Good work', 'Great effort', 'nice work', 'Excellent!'] word counts: OrderedDict([('well', 1), ('done', 1), ('good', 1), ('work', 2), ('great', 1), ('effort', 1), ('nice', 1), ('excellent', 1)]) document count: 5 word\_index: {'work': 1, 'well': 2, 'done': 3, 'good': 4, 'great': 5, 'effort': 6, 'nice': 7, 'excellent': 8} word\_docs: {'done': 1, 'well': 1, 'work': 2, 'good': 1, 'great': 1, 'effort': 1, 'nice': 1, 'excellent': 1} texts to matrix: [[0. 0. 1. 1. 0. 0. 0. 0. 0.] [0. 1. 0. 0. 1. 0. 0. 0. 0.] [0. 0. 0. 0. 0. 1. 1. 0. 0.] [0. 1. 0. 0. 0. 0. 0. 1. 0.] [0. 0. 0. 0. 0. 0. 0. 0. 1.]]

#### **t.texts\_to\_matrix(docs, mode='tfidf')**

```
from keras.preprocessing.text import Tokenizer
# define 5 documents
docs = ['Well done!', 'Good work', 'Great effort', 'nice work', 
'Excellent!']
# create the tokenizer
t = Tokenizer()# fit the tokenizer on the documents
t.fit on texts(docs)
print('docs:', docs)
print('word counts:', t.word counts)
print('document count:', t.document count)
print('word_index:', t.word_index)
print('word docs:', t.word docs)
# integer encode documents
texts to matrix = t.texts to matrix(docs, mode='tfidf')
print('texts to matrix:')
print(texts to matrix)
```
texts to matrix: [[0. 0. 1.25276297 1.25276297 0. 0. 0. 0. 0. ] [0. 0.98082925 0. 0. 1.25276297 0. 0. 0. 0. ] [0. 0. 0. 0. 0. 1.25276297 1.25276297 0. 0. ] [0. 0.98082925 0. 0. 0. 0. 0. 1.25276297 0. ] [0. 0. 0. 0. 0. 0. 0. 0. 1.25276297]]

### **BERT Sequence-level tasks**

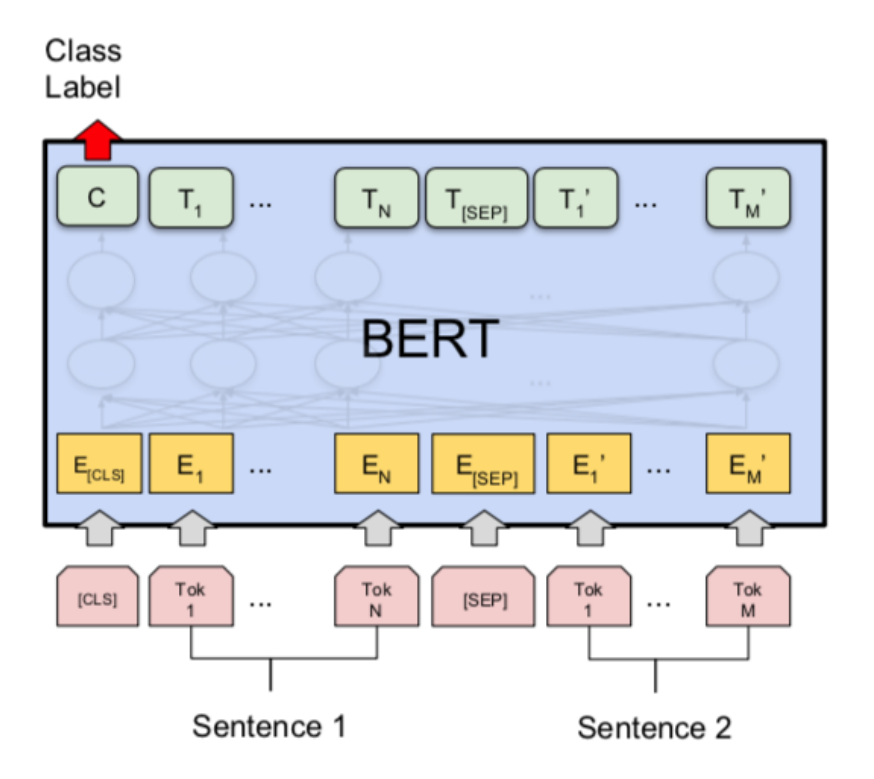

#### (a) Sentence Pair Classification Tasks: MNLI, QQP, QNLI, STS-B, MRPC, RTE, SWAG

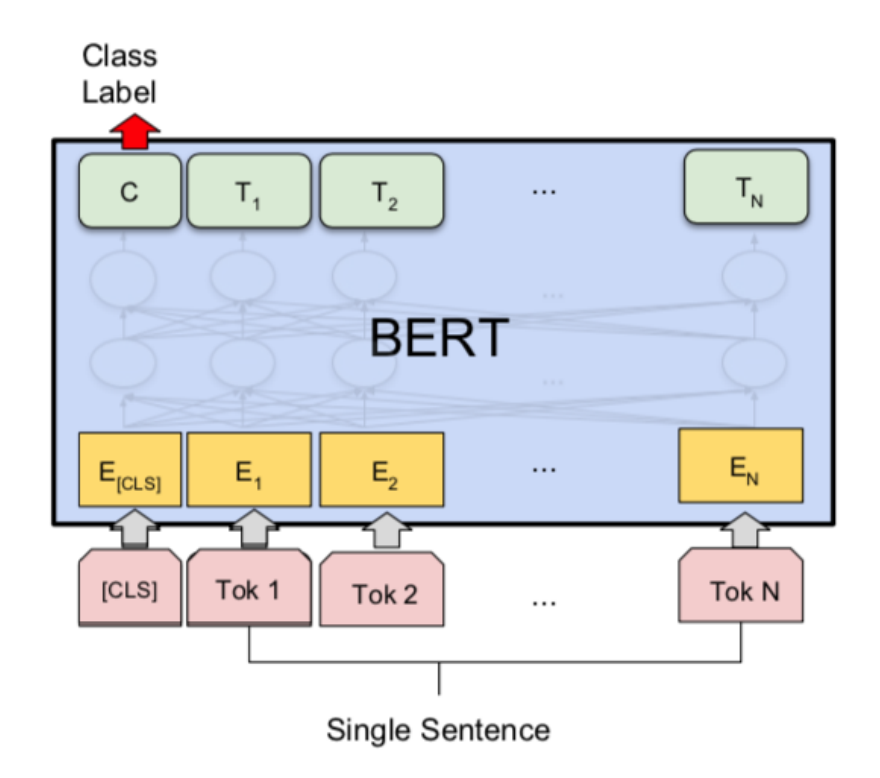

#### (b) Single Sentence Classification Tasks: SST-2, CoLA

### **BERT Token-level tasks**

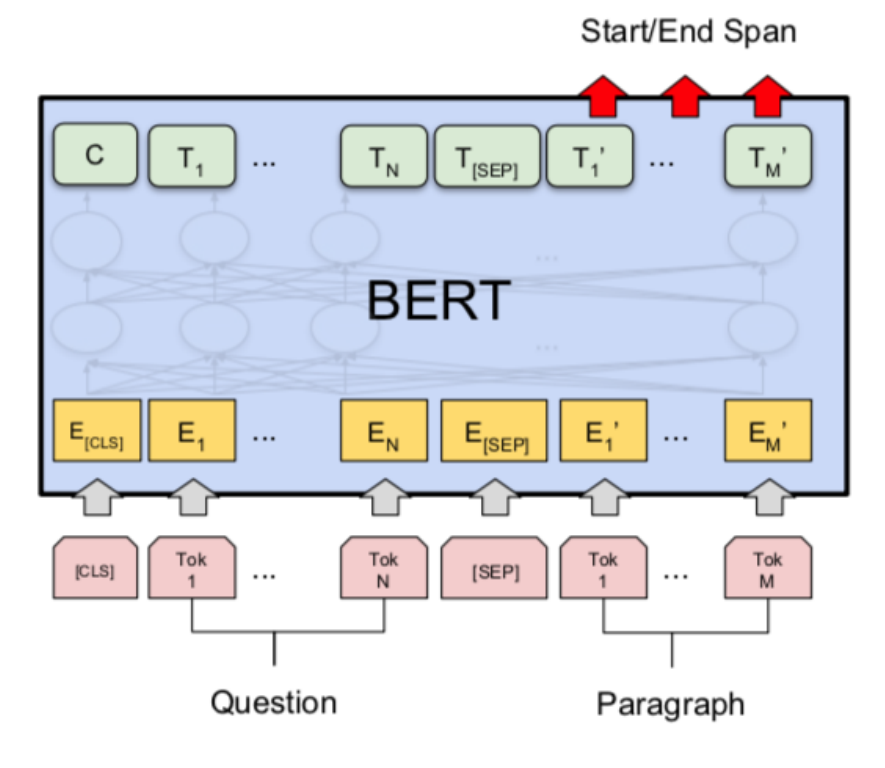

(c) Question Answering Tasks: SQuAD v1.1

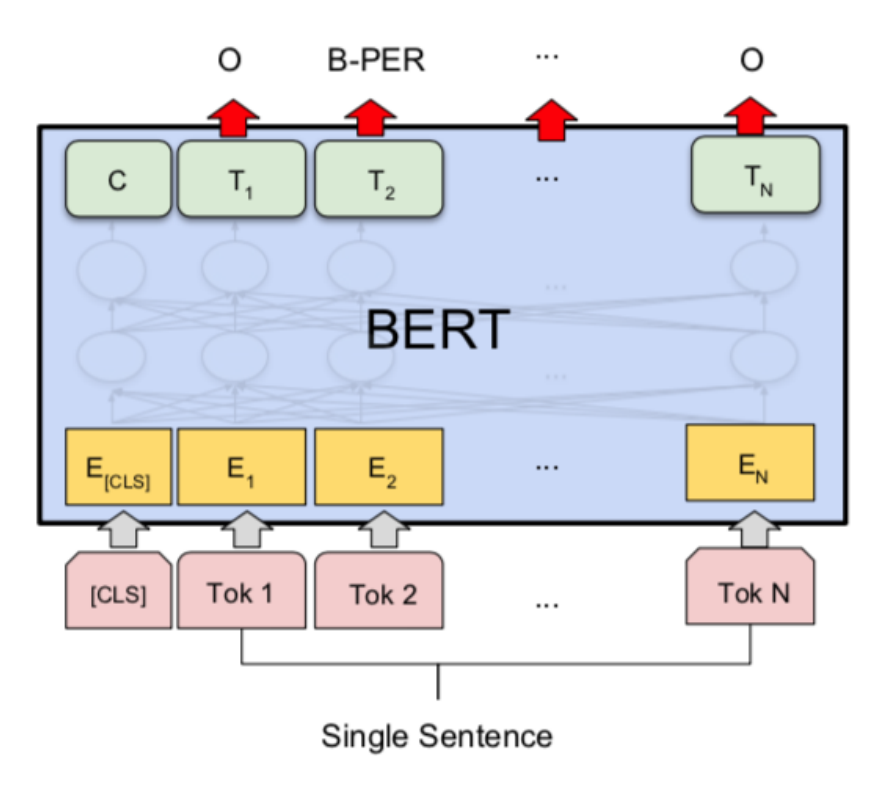

(d) Single Sentence Tagging Tasks: **CONLL-2003 NER** 

### **Sentiment Analysis: Single Sentence Classification**

Class

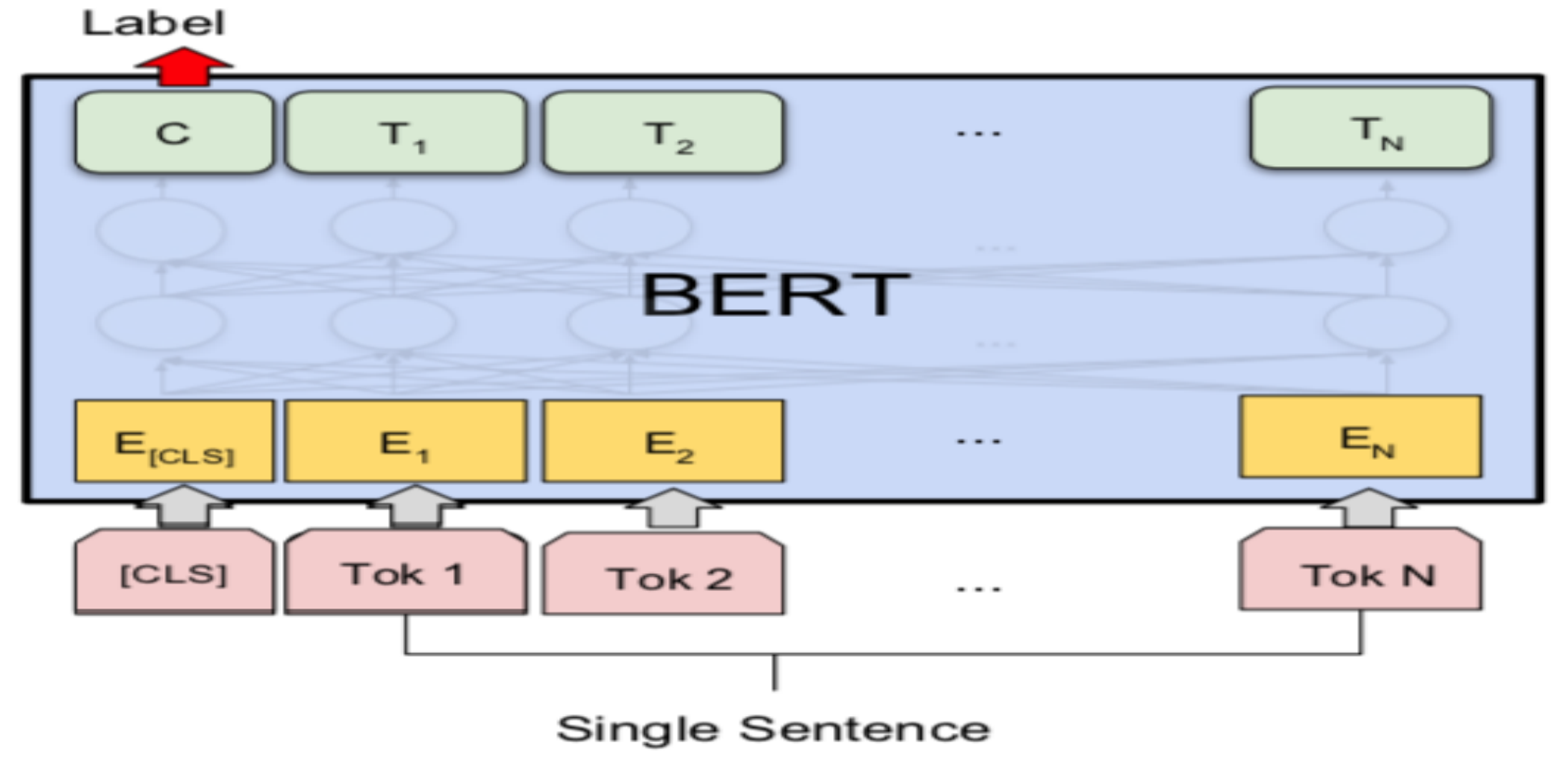

#### (b) Single Sentence Classification Tasks: SST-2, CoLA

Source: Devlin, Jacob, Ming-Wei Chang, Kenton Lee, and Kristina Toutanova (2018). "BERT: Pre-training of Deep Bidirectional Transformers for Language Understanding." arXiv preprint arXiv:1810.04805

### **A Visual Guide to Using BERT for the First Time**

**(Jay Alammar, 2019)**

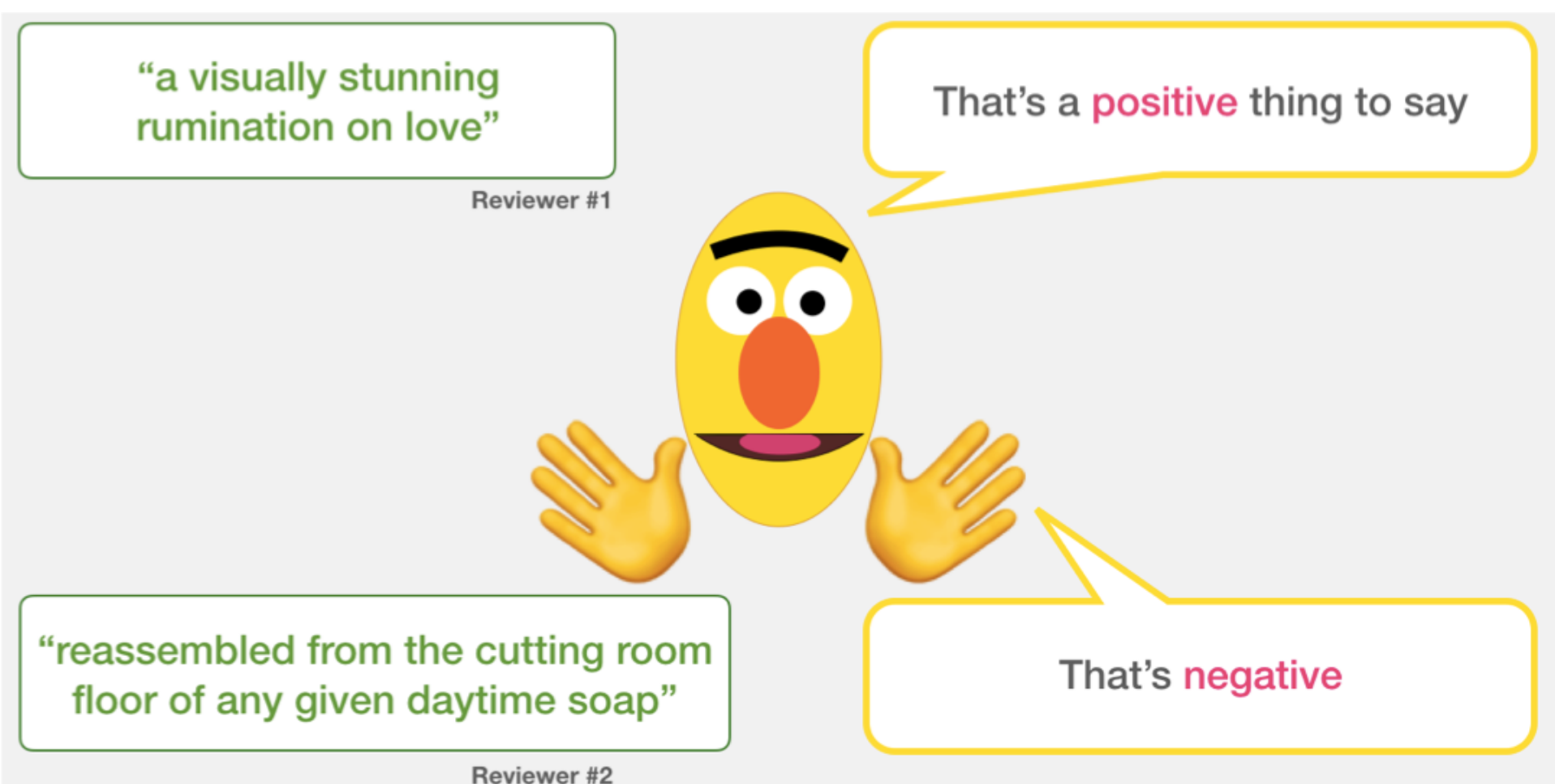

Source: Jay Alammar (2019), A Visual Guide to Using BERT for the First Time, 37 <http://jalammar.github.io/a-visual-guide-to-using-bert-for-the-first-time/>

### **Sentiment Classification: SST2 Sentences from movie reviews**

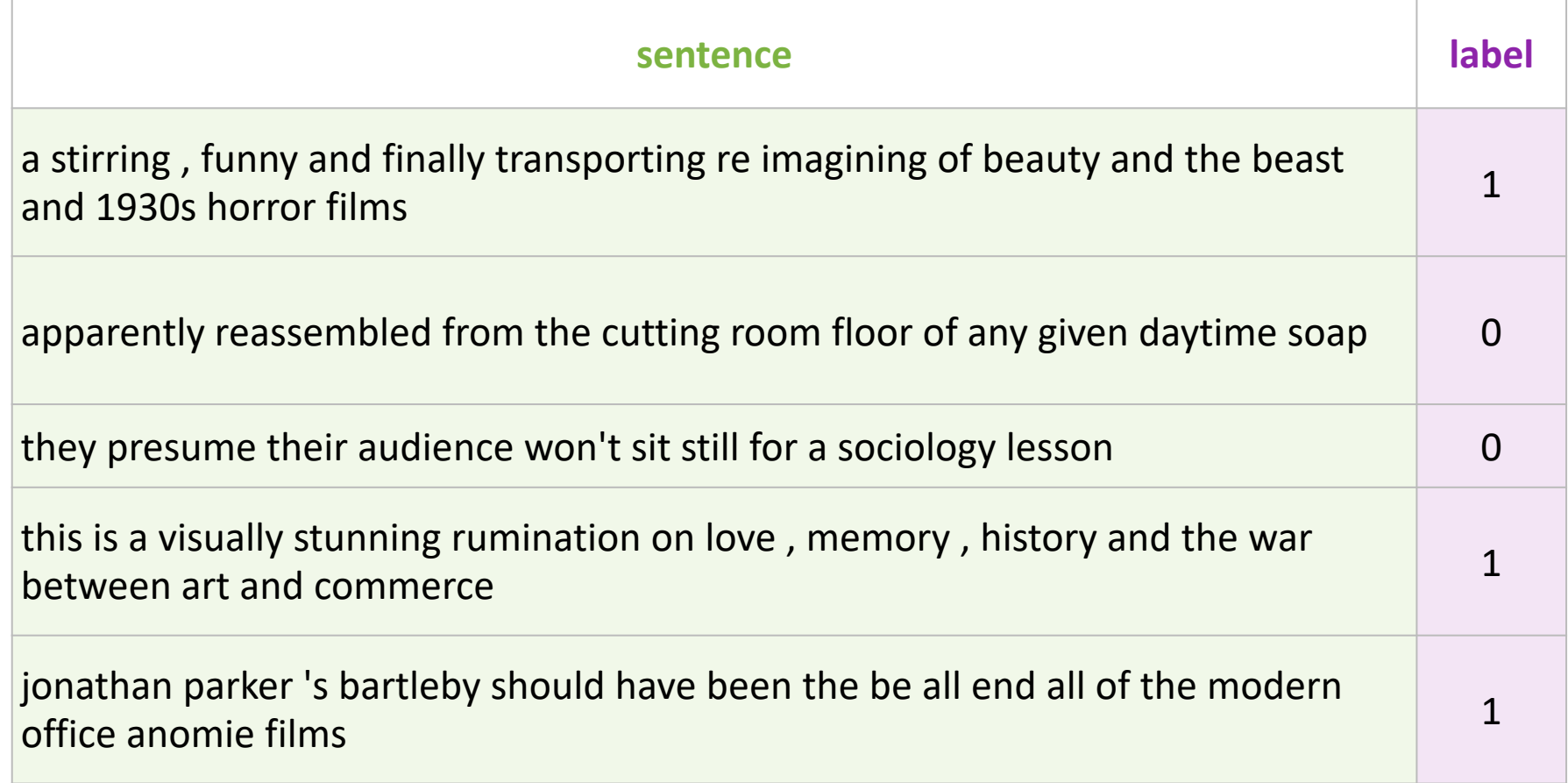

### **Movie Review Sentiment Classifier**

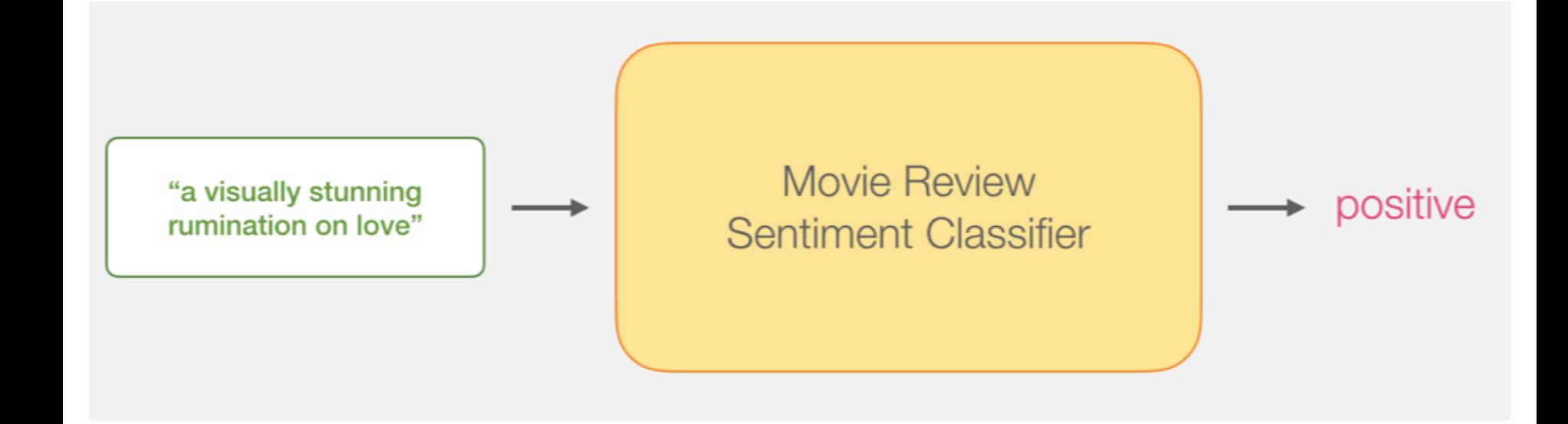

### **Movie Review Sentiment Classifier**

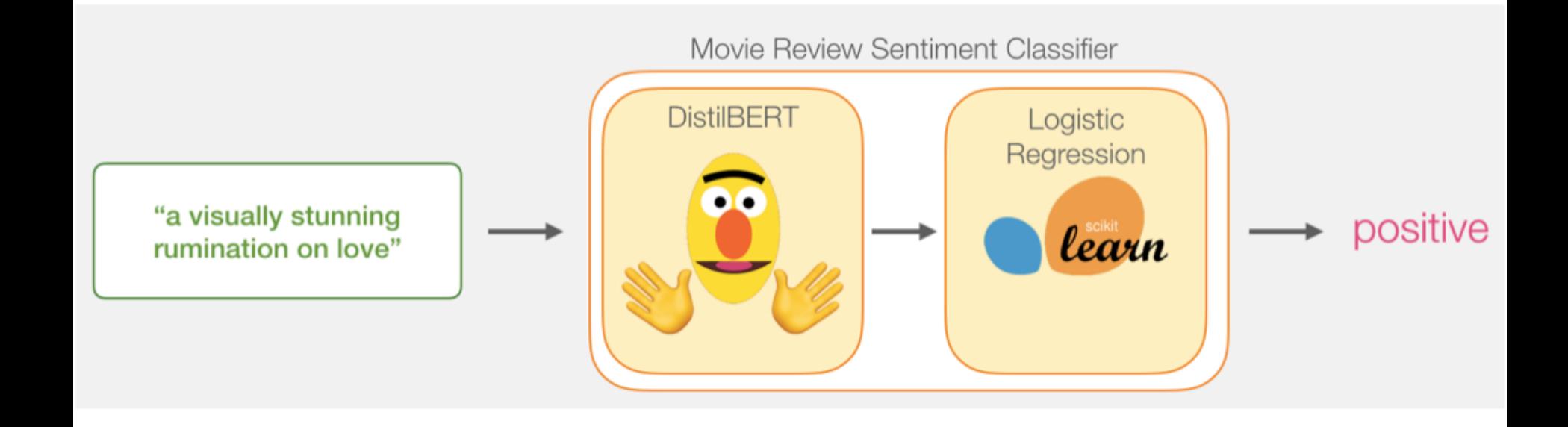

### **Movie Review Sentiment Classifier Model Training**

Movie Review Sentiment Classifier

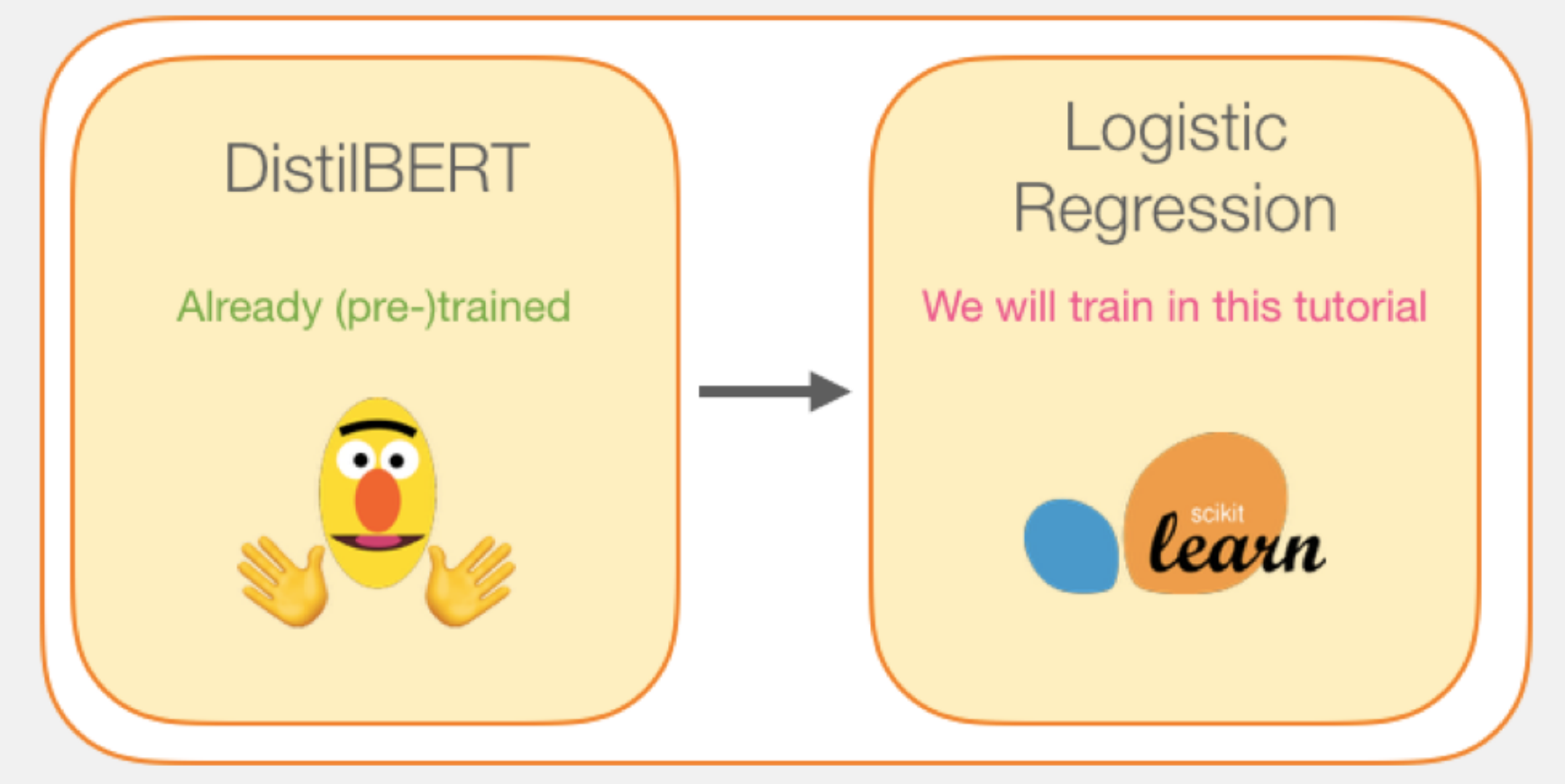

Source: Jay Alammar (2019), A Visual Guide to Using BERT for the First Time, 41 <http://jalammar.github.io/a-visual-guide-to-using-bert-for-the-first-time/>

### **Step # 1 Use distilBERT to Generate Sentence Embeddings**

Step #1: Use DistilBERT to embed all the sentences

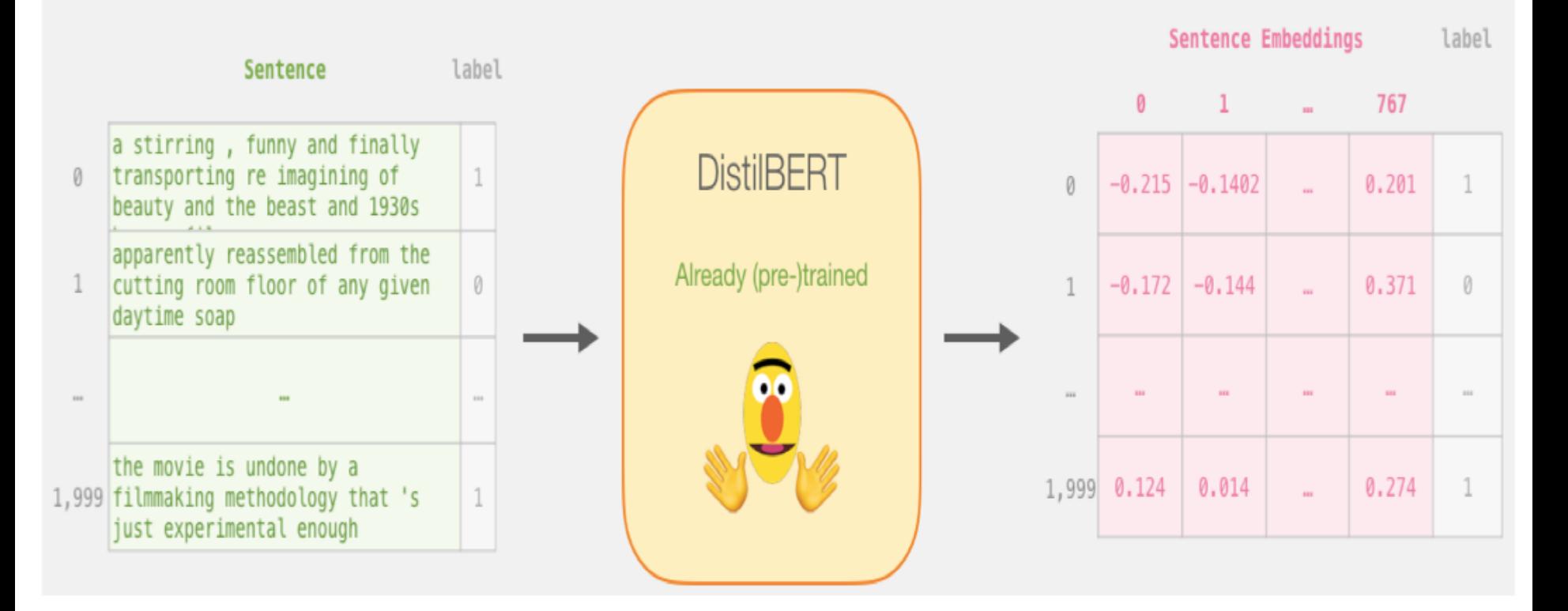

Source: Jay Alammar (2019), A Visual Guide to Using BERT for the First Time,<br>**http://islammar.gitterk.is/a visual quide to using bot fact the first time**, <http://jalammar.github.io/a-visual-guide-to-using-bert-for-the-first-time/>

### **Step #2:Test/Train Split for Model #2, Logistic Regression**

Step #2: Test/Train Split for model #2, logistic regression

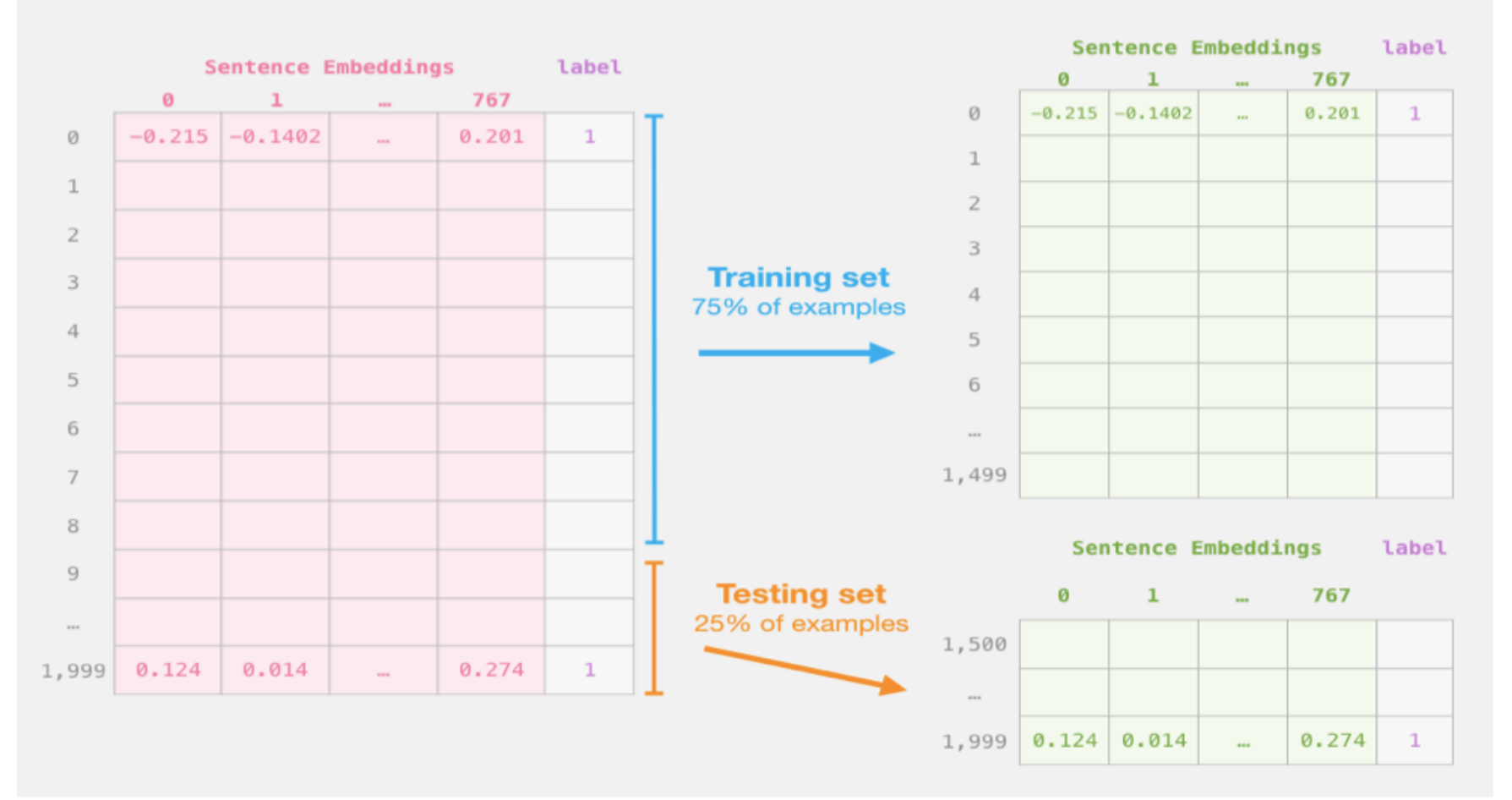

Source: Jay Alammar (2019), A Visual Guide to Using BERT for the First Time, 43 <http://jalammar.github.io/a-visual-guide-to-using-bert-for-the-first-time/>

### **Step #3 Train the logistic regression model using the training set**

Step #3: Train the logistic regression model using the training set

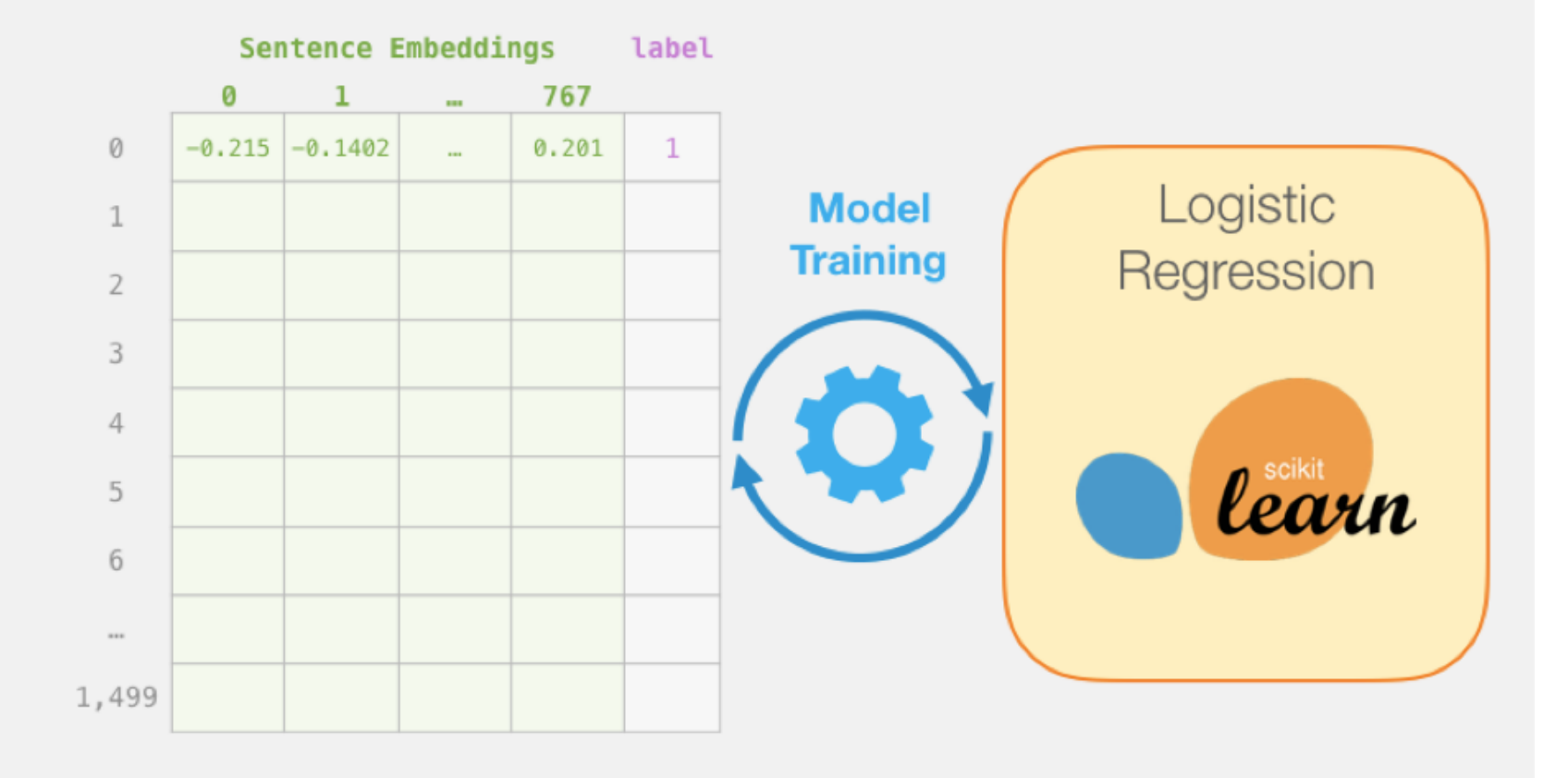

#### **Tokenization**

#### [CLS] a visually stunning rum ##ination on love [SEP] a visually stunning rumination on love

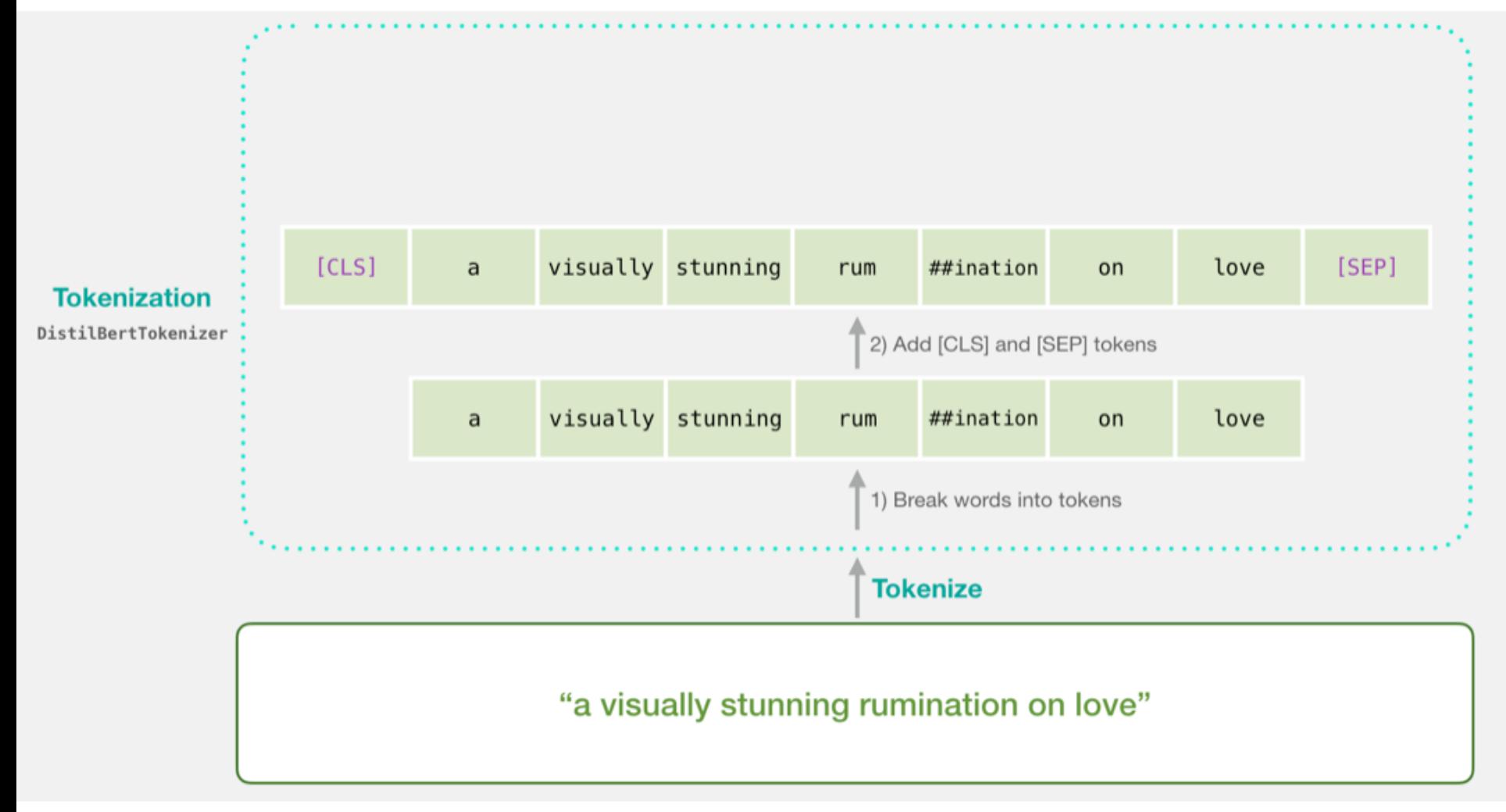

Source: Jay Alammar (2019), A Visual Guide to Using BERT for the First Time,<br>http://integrate.org/ithubials.is/spin-upide to using best fact the first time/ <http://jalammar.github.io/a-visual-guide-to-using-bert-for-the-first-time/>

#### **Tokenization**

tokenizer.encode("a visually stunning rumination on love", add special tokens=True)

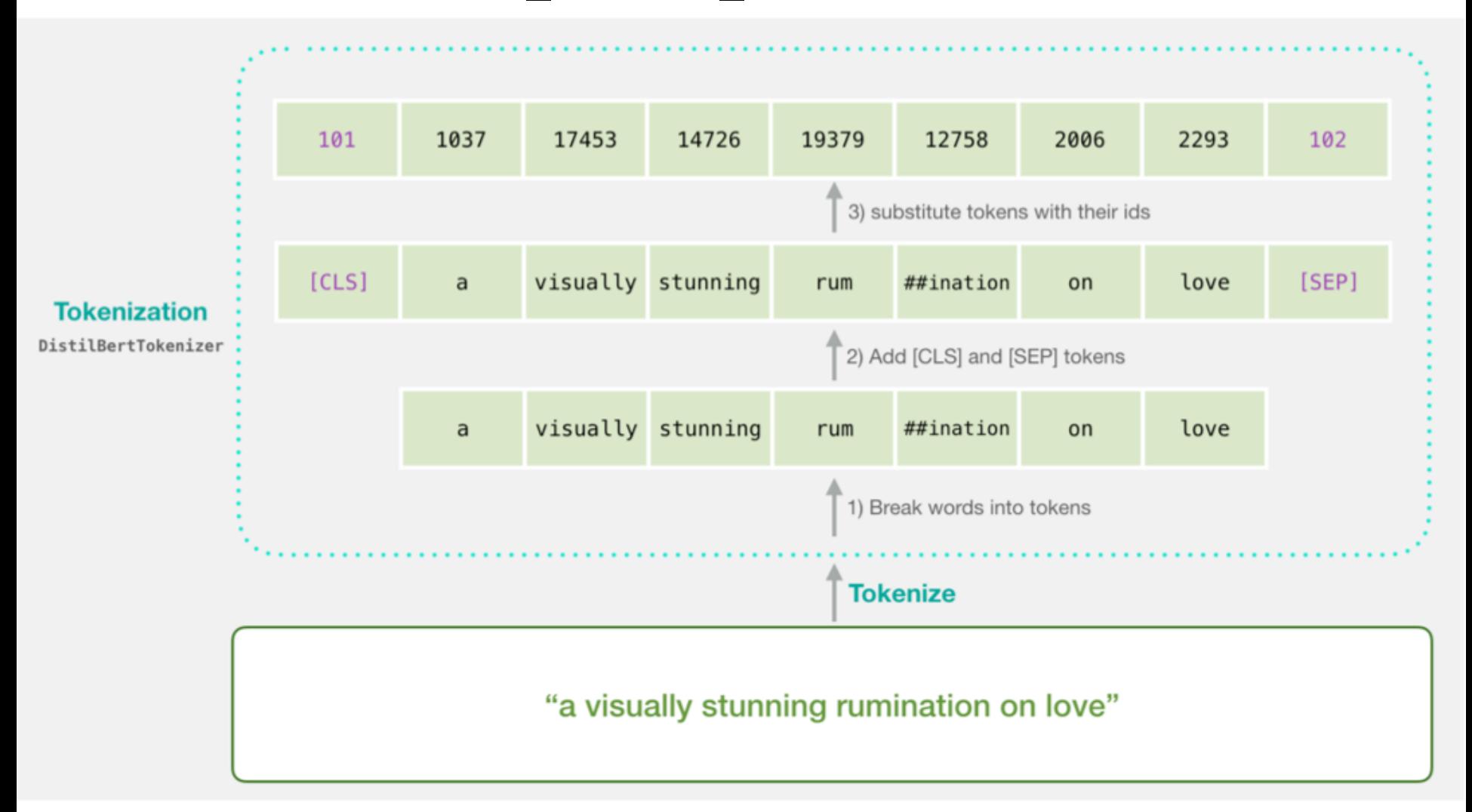

Source: Jay Alammar (2019), A Visual Guide to Using BERT for the First Time,<br>http://islam.org.rith.th.is/s.ritual.mids.fo.using had fact the first time/ <http://jalammar.github.io/a-visual-guide-to-using-bert-for-the-first-time/>

### **Tokenization for BERT Model**

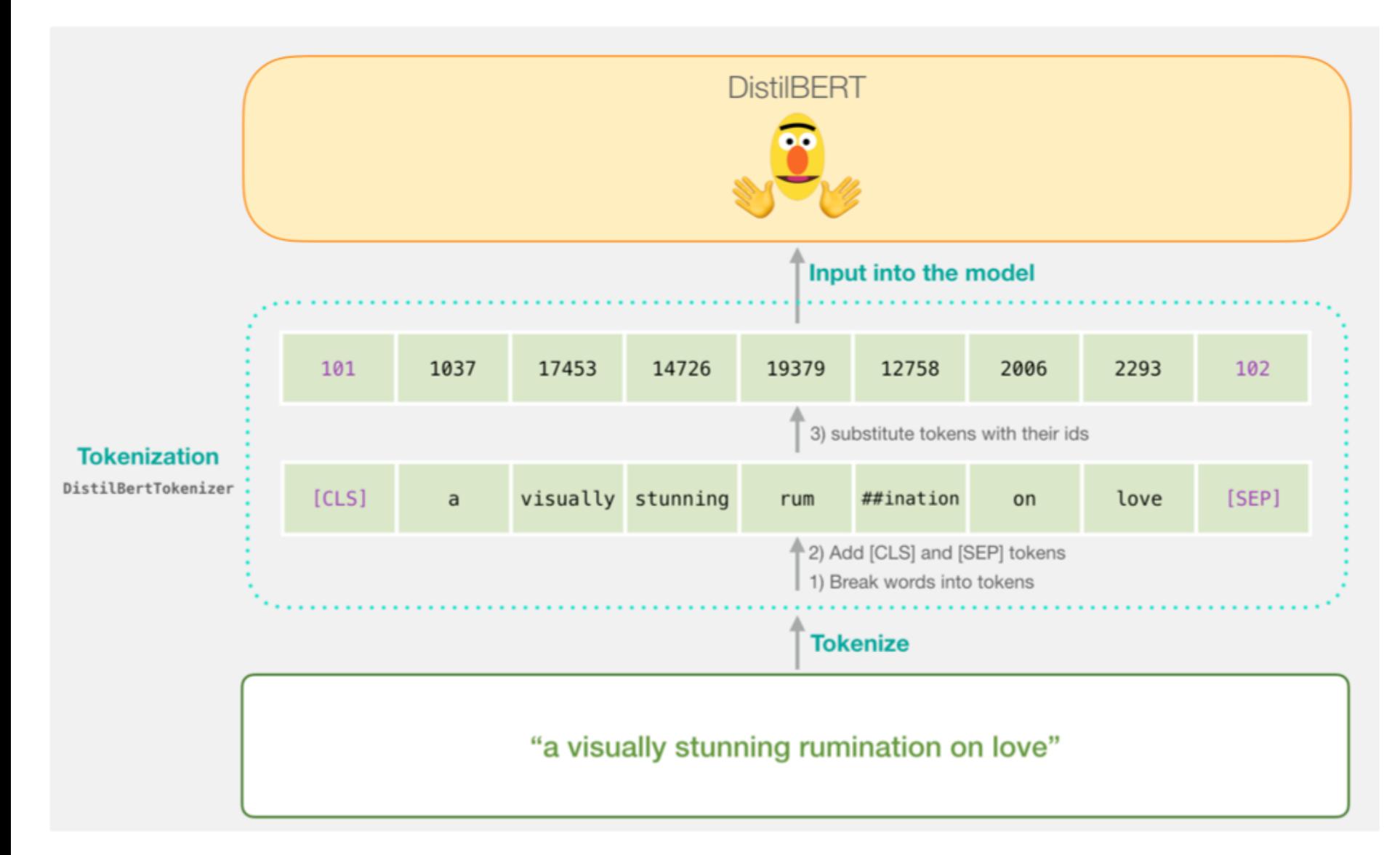

### **Flowing Through DistilBERT (768 features)**

![](_page_47_Figure_1.jpeg)

Source: Jay Alammar (2019), A Visual Guide to Using BERT for the First Time, 48 <http://jalammar.github.io/a-visual-guide-to-using-bert-for-the-first-time/>

### **Model #1 Output Class vector as Model #2 Input**

![](_page_48_Figure_1.jpeg)

Source: Jay Alammar (2019), A Visual Guide to Using BERT for the First Time,<br>**http://islammar.gitterk.is/a visual quide to using bot fact the first time**,

<http://jalammar.github.io/a-visual-guide-to-using-bert-for-the-first-time/>

### **Fine-tuning BERT on Single Sentence Classification Tasks**

![](_page_49_Figure_1.jpeg)

Source: Devlin, Jacob, Ming-Wei Chang, Kenton Lee, and Kristina Toutanova (2018).<br>"Bert: Pre-training of deep bidirectional transformers for language understanding." arXiv preprint arXiv:1810.04805.

### **Model #1 Output Class vector as Model #2 Input**

![](_page_50_Figure_1.jpeg)

### **Logistic Regression Model to classify Class vector**

![](_page_51_Figure_1.jpeg)

 $df = pd.read.csv('https://github.com/clairett/pytorch$ sentiment-classification/raw/master/data/SST2/train.tsv', delimiter='**\t**', header=None)

df.head()

#### O

- $\bf{0}$ a stirring, funny and finally transporting re... - 1
- 1 apparently reassembled from the cutting room f... - 0
- $\overline{2}$ they presume their audience wo n't sit still f... - O
- 3 this is a visually stunning rumination on love...
- jonathan parker 's bartleby should have been t... 4

#### **Tokenization**

tokenized = df[0].apply((**lambda** x: tokenizer.encode(x, add special tokens=True)))

![](_page_53_Figure_2.jpeg)

### **BERT Input Tensor**

#### BERT/DistilBERT Input Tensor

Tokens in each sequence

![](_page_54_Figure_3.jpeg)

Source: Jay Alammar (2019), A Visual Guide to Using BERT for the First Time,<br> **Source: Jay Alammar aithich is faither for the first time**, the first time, the first Time, <http://jalammar.github.io/a-visual-guide-to-using-bert-for-the-first-time/>

#### **Processing with DistilBERT**

input ids = torch.tensor(np.array(padded)) last hidden states = model(input ids)

![](_page_55_Figure_2.jpeg)

![](_page_56_Figure_0.jpeg)

Source: Jay Alammar (2019), A Visual Guide to Using BERT for the First Time,<br> **Source: Jay Alammar aithul is to using law it to using heat fact the first time**, <http://jalammar.github.io/a-visual-guide-to-using-bert-for-the-first-time/>

### **Sentence to last\_hidden\_state[0]**

![](_page_57_Figure_1.jpeg)

#### "a visually stunning rumination on love"

Source: Jay Alammar (2019), A Visual Guide to Using BERT for the First Time,<br> **S8** <http://jalammar.github.io/a-visual-guide-to-using-bert-for-the-first-time/>

### **BERT's output for the [CLS] tokens**

*# Slice the output for the first position for all the sequences, take all hidden unit outputs*  features = last hidden states[0][:,0,:].numpy()

![](_page_58_Figure_2.jpeg)

Source: Jay Alammar (2019), A Visual Guide to Using BERT for the First Time,<br>59 <http://jalammar.github.io/a-visual-guide-to-using-bert-for-the-first-time/>

### **The tensor sliced from BERT's output Sentence Embeddings**

![](_page_59_Figure_1.jpeg)

### **Dataset for Logistic Regression (768 Features)**

**The features are the output vectors of BERT for the [CLS] token (position #0)**

![](_page_60_Figure_2.jpeg)

Source: Jay Alammar (2019), A Visual Guide to Using BERT for the First Time,<br>http://islam.org.pithub.is/s.u.jau.i.u.ids.to.u.jau.hart fact for the first time/ <http://jalammar.github.io/a-visual-guide-to-using-bert-for-the-first-time/>

#### $labels = df[1]$ train features, test features, train labels, test labels = train test split(features, labels)

Sentence Embeddings label Sentence Embeddings label  $\bf{0}$  $\mathbf{1}$ 767 u.  $\mathbf{1}$  $\theta$ 767  $\mathcal{L}_{\mathrm{eff}}$ Ø  $-0.215$   $-0.1402$  $0.201$  $\mathbf{1}$ u,  $-0.215$   $-0.1402$ 0.201 Ø  $\mathcal{L}$  $\mathbf{1}$  $\mathbf 1$  $\mathbf{1}$  $\overline{2}$  $\overline{2}$ 3 **Training set** 3  $\overline{4}$ 75% of examples  $\overline{4}$ 5 5 6 6 1,499  $\overline{7}$ 8 Sentence Embeddings label 9 **Testing set** 0  $\mathbf{1}$ 767 25% of examples  $\sim$ 1,500  $0.274$ 1,999 0.124 0.014  $\mathbf{1}$  $\cdots$  $0.124 \mid 0.014$  $0.274$  $\mathbf{1}$ 1,999 ÷.

Step #2: Test/Train Split for model #2, logistic regression

Source: Jay Alammar (2019), A Visual Guide to Using BERT for the First Time,<br>**http://informationality.information** and the scientist for the first time, <http://jalammar.github.io/a-visual-guide-to-using-bert-for-the-first-time/>

### **Score Benchmarks Logistic Regression Model on SST-2 Dataset**

```
# Training
lr_clf = LogisticRegression() 
lr clf.fit(train features, train labels)
```
#Testing lr clf.score(test features, test labels)

# Accuracy: 81% # Highest accuracy: 96.8% # Fine-tuned DistilBERT: 90.7% # Full size BERT model: 94.9%

### **Sentiment Classification: SST2 Sentences from movie reviews**

![](_page_63_Picture_59.jpeg)

### **A Visual Notebook to Using BERT for the First Time**

![](_page_64_Figure_1.jpeg)

[https://colab.research.google.com/github/jalammar/jalammar.github.io/blob/master/notebooks/bert/A\\_Visual\\_Noteboo](https://colab.research.google.com/github/jalammar/jalammar.github.io/blob/master/notebooks/bert/A_Visual_Notebook_to_Using_BERT_for_the_First_Time.ipynb) k to Using BERT for the First Time.ipynb

### **Text classification with preprocessed text: Movie reviews**

![](_page_65_Picture_16.jpeg)

#### [https://www.tensorflow.org/tutorials/keras/text\\_classification](https://www.tensorflow.org/tutorials/keras/text_classification) 66

#### **Python in Google Colab (Python101)**

#### <https://colab.research.google.com/drive/1FEG6DnGvwfUbeo4zJ1zTunjMqf2RkCrT>

![](_page_66_Picture_16.jpeg)

#### **Python in Google Colab (Python101)**

<https://colab.research.google.com/drive/1FEG6DnGvwfUbeo4zJ1zTunjMqf2RkCrT>

![](_page_67_Picture_2.jpeg)

#### <https://tinyurl.com/aintpupython101>

# **Summary**

- Processing Text
- Understanding Text

#### **References**

- Ramesh Sharda, Dursun Delen, and Efraim Turban (2017), Business Intelligence, Analytics, and Data Science: A Managerial Perspective, 4th Edition, Pearson.
- Dipanjan Sarkar (2019), Text Analytics with Python: A Practitioner's Guide to Natural Language Processing, Second Edition. APress.
- Benjamin Bengfort, Rebecca Bilbro, and Tony Ojeda (2018), Applied Text Analysis with Python: Enabling Language-Aware Data Products with Machine Learning, O'Reilly.
- Gabe Ignatow and Rada F. Mihalcea (2017), An Introduction to Text Mining: Research Design, Data Collection, and Analysis, SAGE Publications.
- Rajesh Arumugam (2018), Hands-On Natural Language Processing with Python: A practical guide to applying deep learning architectures to your NLP applications, Packt.
- Devlin, Jacob, Ming-Wei Chang, Kenton Lee, and Kristina Toutanova (2018). "BERT: Pre-training of Deep Bidirectional Transformers for Language Understanding." arXiv preprint arXiv:1810.04805.
- Steven Bird, Ewan Klein and Edward Loper (2009), Natural Language Processing with Python, O'Reilly Media, <http://www.nltk.org/book/> , [http://www.nltk.org/book\\_1ed/](http://www.nltk.org/book_1ed/)
- Jay Alammar [\(2019\), A Visual Guide to Using BERT for the First Time, http://jalammar.github.io/a-visual-guide](http://jalammar.github.io/a-visual-guide-to-using-bert-for-the-first-time/)to-using-bert-for-the-first-time/
- François Chollet (2017), Text classification with preprocessed text: Movie reviews, [https://www.tensorflow.org/tutorials/keras/text\\_classification](https://www.tensorflow.org/tutorials/keras/text_classification)
- Google Developers (2020), Machine Learning Guides: Text Classification, <https://developers.google.com/machine-learning/guides/text-classification>
- Avishek Nag (2019), Text Classification by XGBoost & Others: A Case Study Using BBC News Articles, [https://medium.com/towards-artificial-intelligence/text-classification-by-xgboost-others-a-case-study-using](https://medium.com/towards-artificial-intelligence/text-classification-by-xgboost-others-a-case-study-using-bbc-news-articles-5d88e94a9f8)bbc-news-articles-5d88e94a9f8
- The Super Duper NLP Repo,<https://notebooks.quantumstat.com/>
- Min-Yuh Day (2020), Python 101,  $\frac{\text{https://tiny/1.com/aintpupython101}}{\text{http://tiny/1.com/aintpupython101}}$